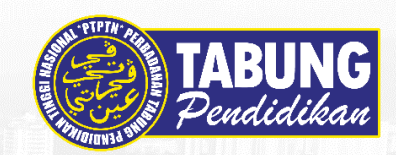

### **SKIM PINJAMAN PENDIDIKAN**

#### **PINJAMAN | SYARAT PERMOHONAN PINJAMAN**

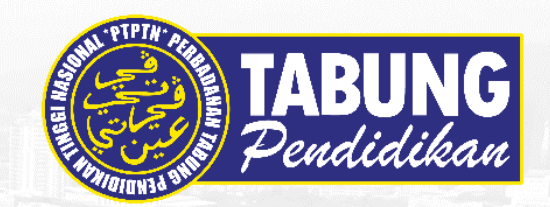

**Warganegara Malaysia**;

**2**

**2**

**3**

**4**

**1**

**Berumur tidak melebihi 45 tahun** pada tarikh memohon;

Kursus yang diikuti oleh pelajar IPTA/ IPTS dan Politeknik mestilah mendapat **kelulusan daripada Kementerian Pendidikan Malaysia dan berdaftar dengan PTPTN**\*

**5**

**7**

hendaklah **tidak kurang dari satu (1) Semester**; dan **6**

Pendapatan bulanan ibu bapa atau penjaga **tidak melebihi RM50,000**;

Mendapat tawaran ke IPTA/ IPTS dan Politeknik dengan memenuhi **syarat kelayakan masuk yang ditetapkan oleh Kementerian Pendidikan Malaysia** dan **Agensi Kelayakan Malaysia (MQA)**;

Telah membuka akaun SIMPAN SSPN Prime/ SIMPAN SSPN Plus\*\*.

Baki tempoh pengajian semasa membuat permohonan

\*Hanya kursus yang diluluskan tajaan PTPTN akan didaftarkan dan disenaraikan dalam Portal Permohonan Online PTPTN. Pihak IPT perlu membuat permohonan kepada PTPTN sekiranya ingin mendapatkan tajaan pinjaman PTPTN.

\*\* Hanya akaun Simpan SSPN Prime yang mempunyai 15 digit sahaja yang boleh membuat permohonan PTPTN. Sila hubungi cawangan PTPTN berhampiran untuk menyemak nombor akaun Simpan SSPN Prime 15 digit.

#### **JUMLAH PINJAMAN MENGIKUT PERINGKAT PENGAJIAN (SEPENUH MASA)**

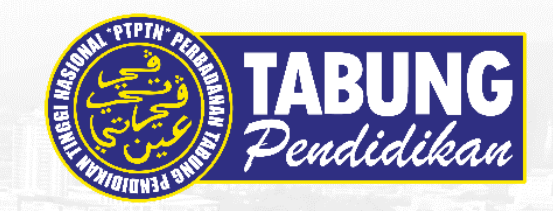

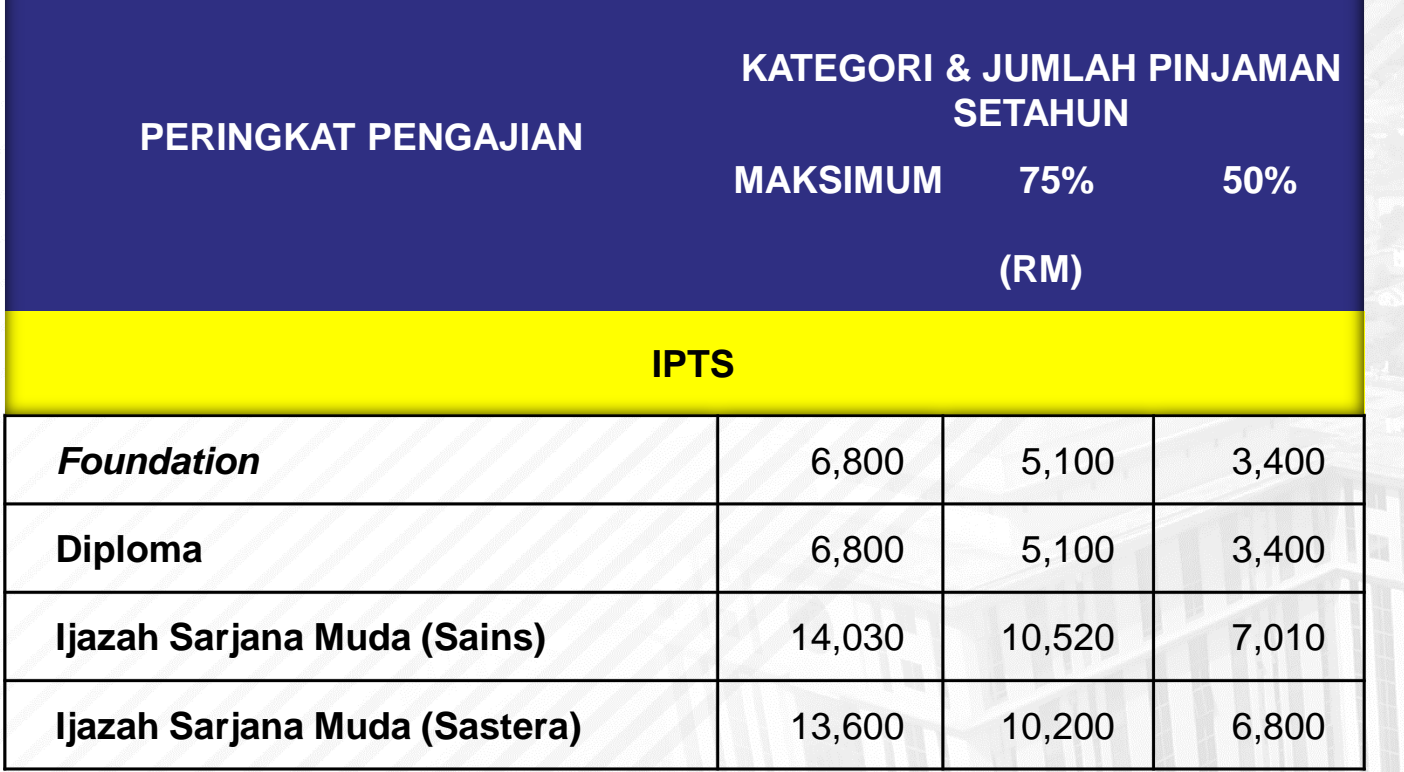

#### **PENENTUAN JUMLAH PINJAMAN BERDASARKAN PENDAPATAN ISIRUMAH PEMINJAM**

#### ❑ **MAKSIMUM**

Pelajar atau penjaga pelajar disenaraikan sebagai penerima Sumbangan Tunai Rahmah (STR)

❑ **75% DARIPADA PINJAMAN MAKSIMUM** Pendapatan keluarga **tidak melebihi RM8,000** (tiada dalam data STR)

#### ❑ **50% DARIPADA PINJAMAN MAKSIMUM** Pendapatan keluarga **melebihi RM8,000** (tiada dalam data STR)

#### **PENGELUARAN DAN PENGANTUNGAN PINJAMAN**

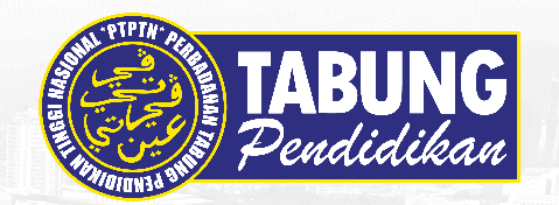

**PENGELUARAN PINJAMAN**

**PENGANTUNGAN** 

**PINJAMAN**

- ✓ **Pengeluaran pinjaman kali pertama** dibuat setelah dokumen perjanjian disempurnakan pelajar dan diterima oleh PTPTN
- ✓ **Semester berikutnya**, pengeluaran pinjaman berdasarkan pengesahan daripada IPT:
	- ❑ Pelajar **masih aktif/ meneruskan pengajian** pada peringkat, jurusan dan IPT yang diluluskan;
	- ❑ Lulus peperiksaan pada **semester sebelumnya** dengan keputusan **GPA 2.0 ke atas**
- ✓ Pinjaman akan **dikreditkan ke akaun bank** pelajar
- 1. Memperolehi keputusan peperiksaan PNG/ GPA kurang daripada 2.0;
- 2. Menangguhkan pengajian; atau
- 3. Digantung pengajian oleh IPT.

Mana-mana semester yang digantung, pinjaman tidak akan dikeluarkan oleh PTPTN. Peminjam hanya berhutang dengan jumlah pinjaman yang diterima sahaja.

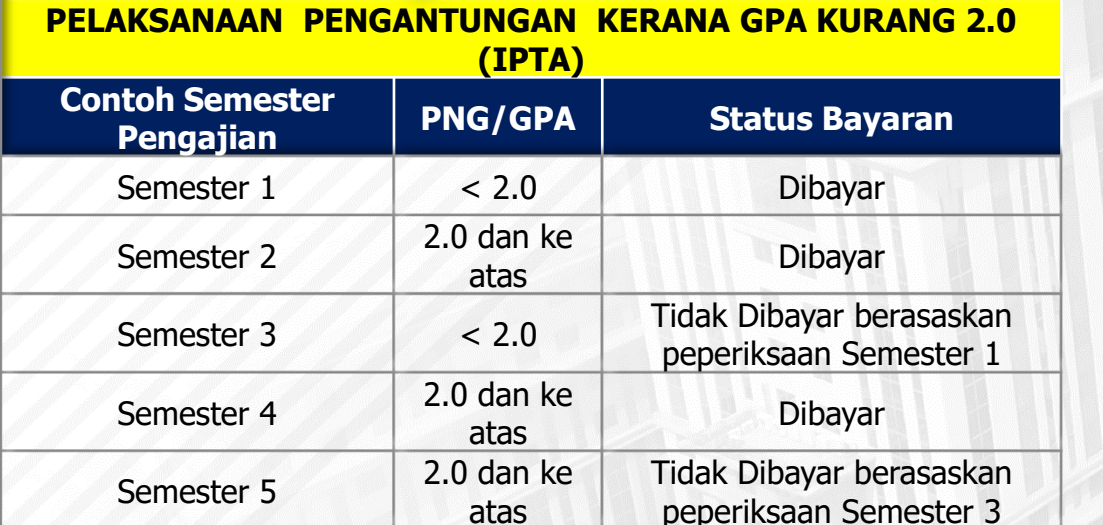

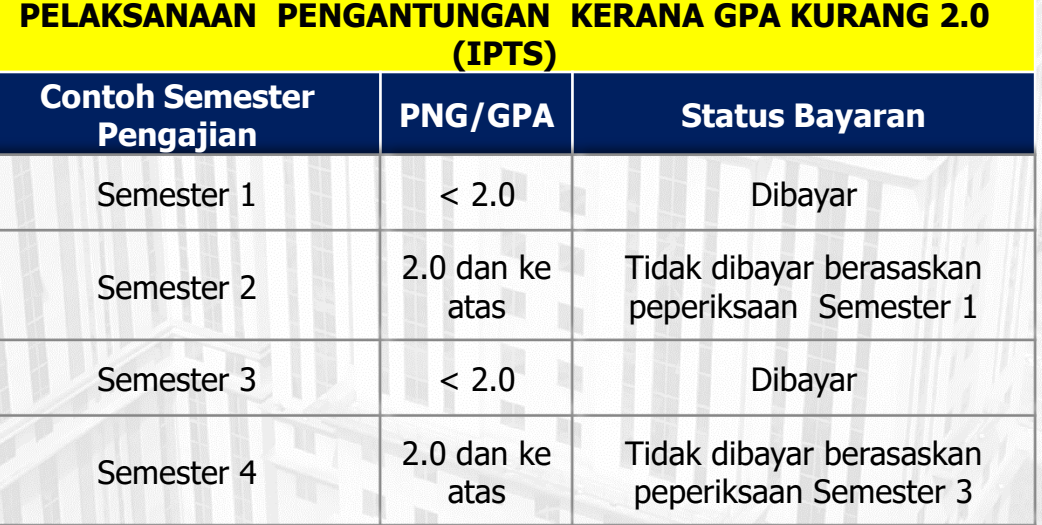

#### **PENAMATAN DAN PERMOHONAN KALI KEDUA**

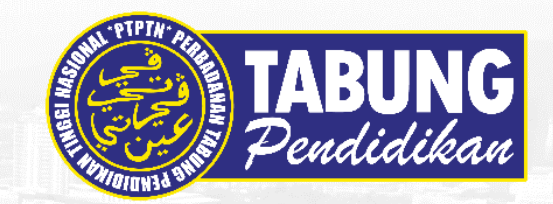

#### **PENAMATAN PINJAMAN**

Gagal/ berhenti/ menukar kursus dengan mengulang semester/ membatalkan pinjaman **1**

**2** Memalsukan maklumat semasa permohonan

**3** Peminjam diisytihar muflis

#### **PERMOHONAN KALI KE KEDUA**

**Dipertimbangkan jika:**

- ❑ Melanjutkan pengajian ke peringkat yang lebih TINGGI
- ❑ Bagi peringkat yang sama atau lebih rendah hanya dipertimbangkan selepas pelajar menyelesaikan jumlah keseluruhan hutang terdahulu (termasuk apaapa kos yang ditentukan oleh PTPTN).

#### **Ringkasan pertimbangan permohonan kali kedua mengikut peringkat pengajian:-**

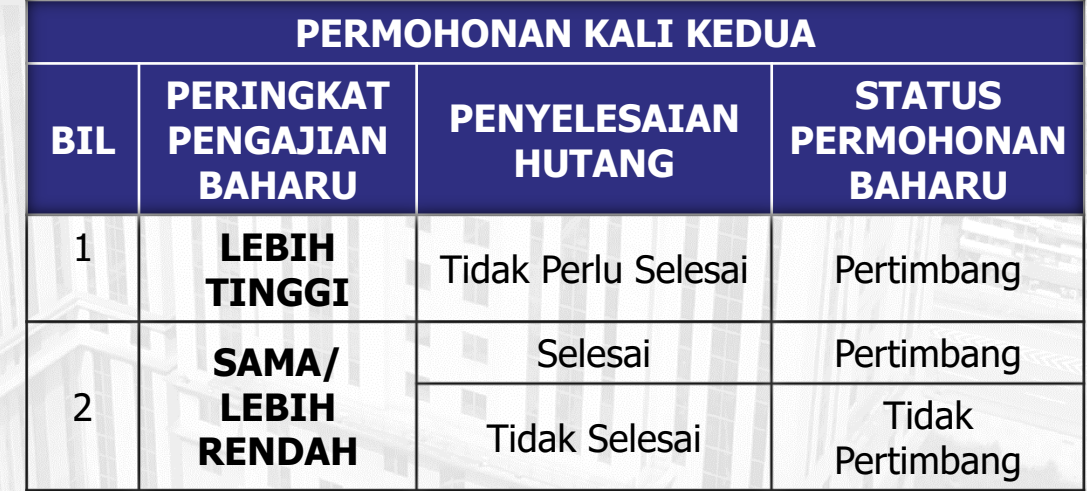

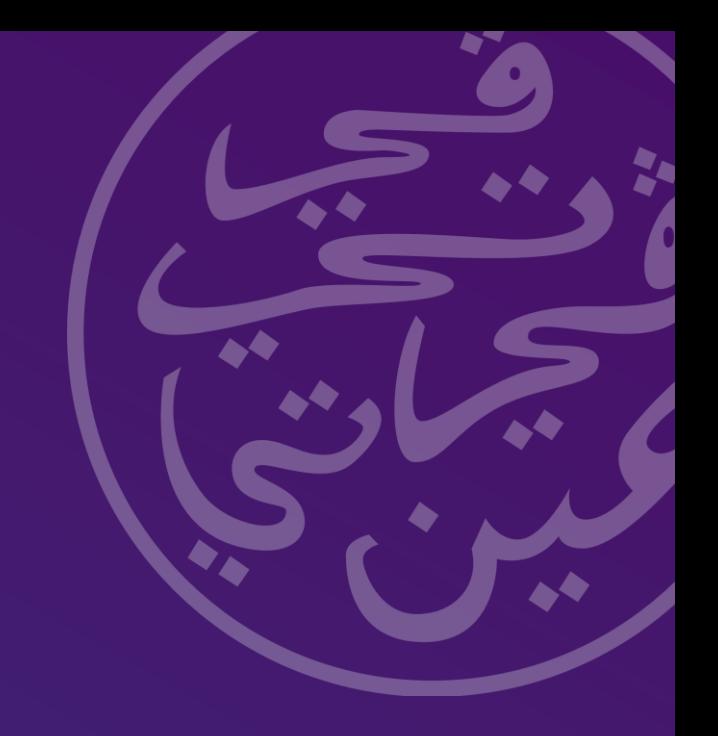

## **Pengenalan Aplikasi myPTPTN**

Jabatan Dasar 21 March 2024

### **Apa itu myPTPTN? Pengenalan myPTPTN**

- myPTPTN adalah aplikasi mudah alih yang menawarkan perkhidmatan PTPTN secara dalam talian
- myPTPTN telah dilancarkan pada **29 Mac 2022**
- Sehingga 30 November 2023, seramai **1,046,950** pengguna telah berdaftar di myPTPTN

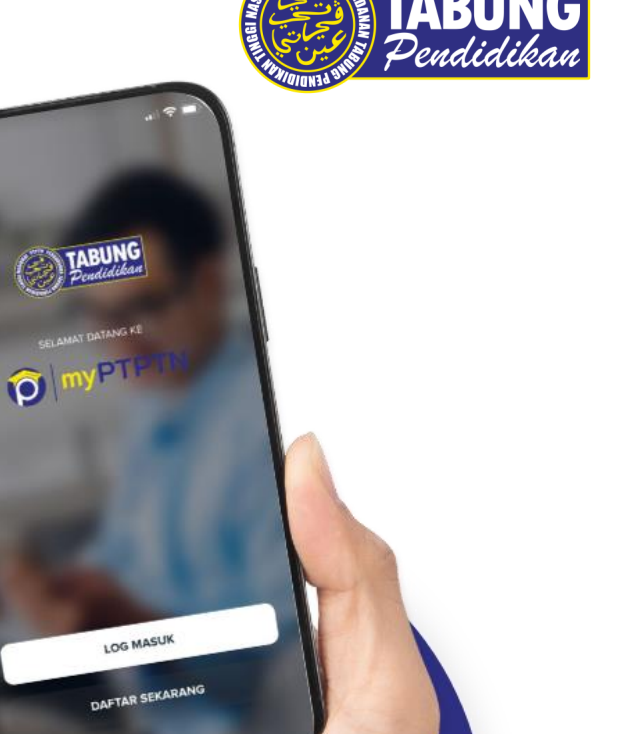

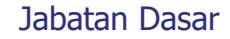

### **Pengenalan myPTPTN**

### **Ciri-ciri utama:**

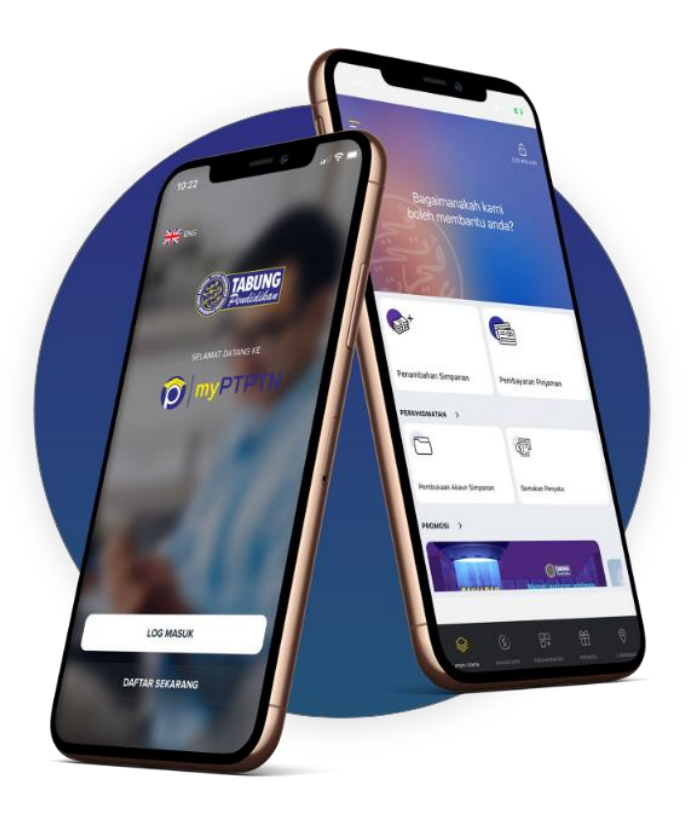

- Aplikasi mudah alih dan web yang mengutamakan **UI/UX mesra pengguna.**
- Semua perkhidmatan dan akaun milik pelanggan boleh diakses dengan hanya **single sign on.**
- Dilengkapi **eKYC** untuk pengesahan identiti pelanggan.
- Keselamatan transaksi melalui **TAC**.
- Makluman disalurkan kepada pengguna melalui peti pesanan push messages dan di notify melalui **push notification**.

### **Pengenalan myPTPTN**

### **Tetapan Aplikasi myPTPTN di peranti mudah alih**

- i) Download myPTPTN di Apple App Store, Google Play dan Huawei App Gallery
- ii) Daftar pengguna myPTPTN
- iii) Sempurnakan proses eKYC

#### **Nota :**

Tetapan hendaklah **dilakukan oleh pelanggan di peranti sendiri** dan memerlukan nombor telefon dan e-mel pelanggan sendiri.

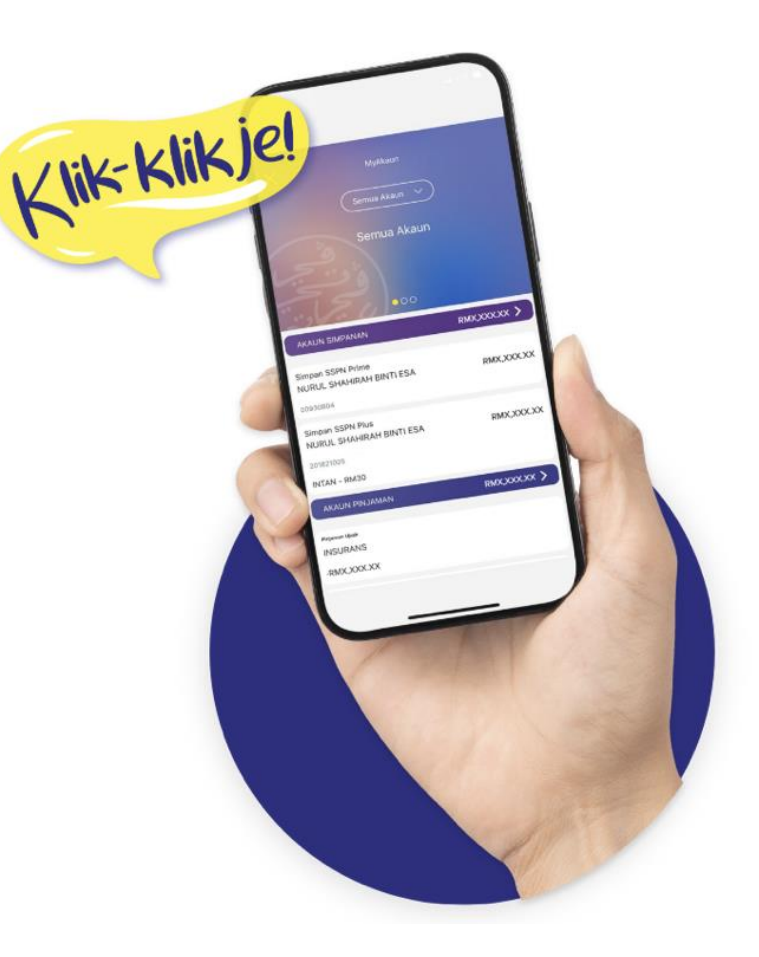

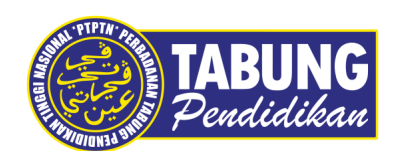

### 1. DOWNLOAD myPTPTN Apps & Aktifkan E-KYC

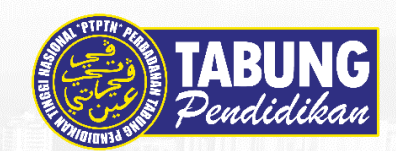

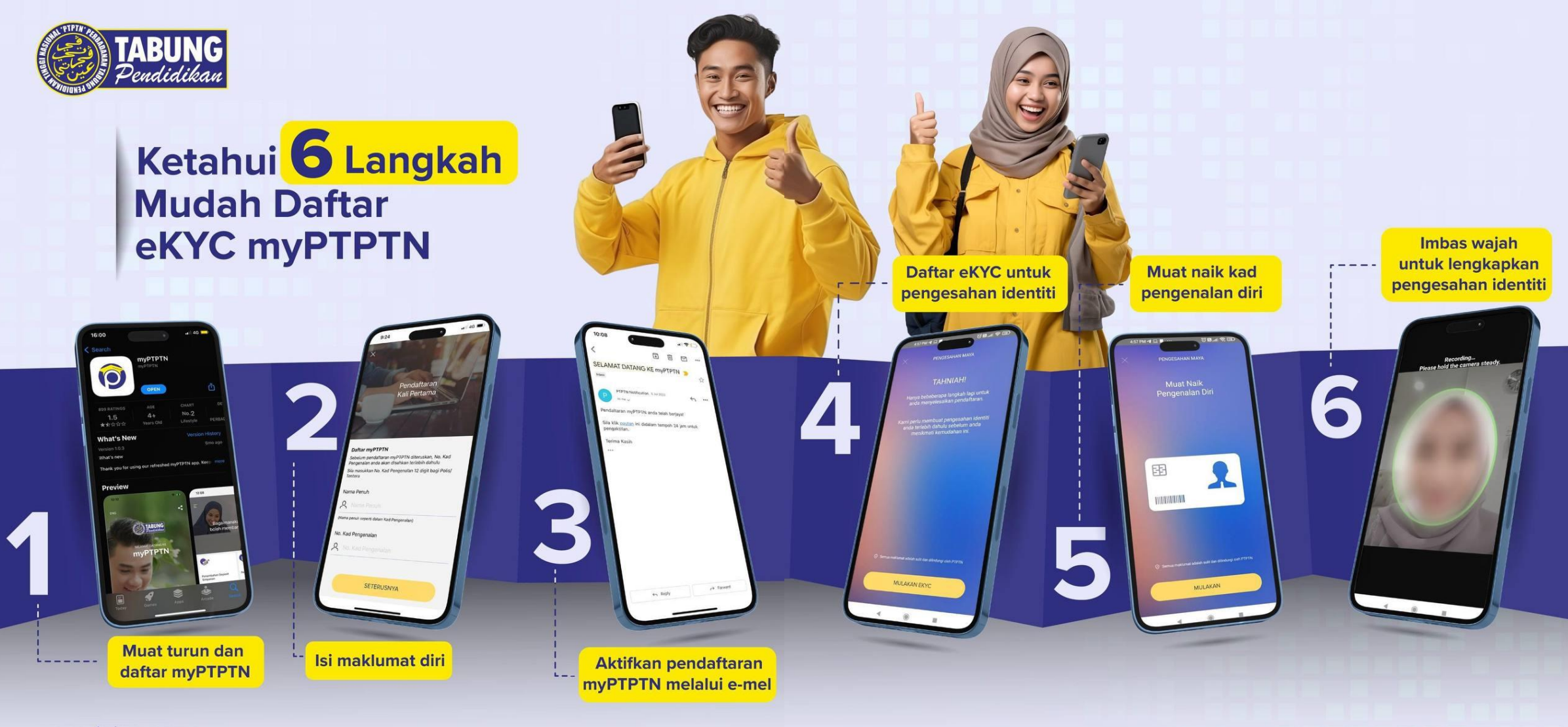

**MUMBER RESIRVATION IN BUILDING** 

www.ptptn.gov.my

## **No Kod Rujukan (WAJIB DIISI)**

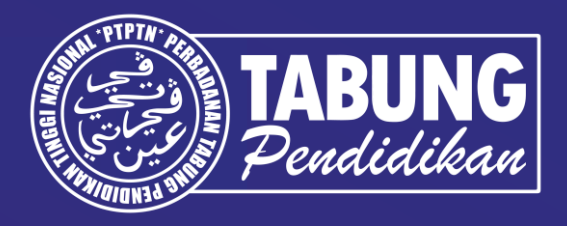

## 000003622 ASMAH

## 000006820 RASHID

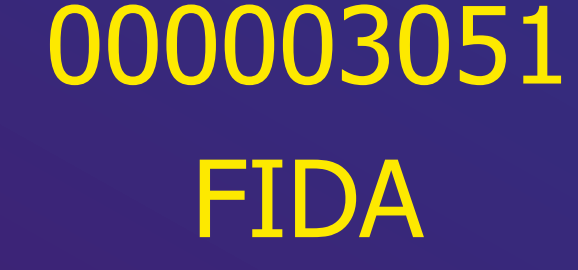

FIDA <sup>000005682</sup> ZAI

## **Pengenalan myPTPTN**

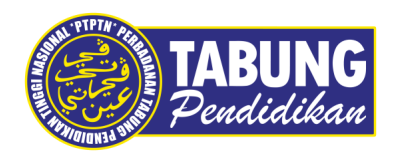

### **cara mudah untuk sempurnakan eKYC 3**

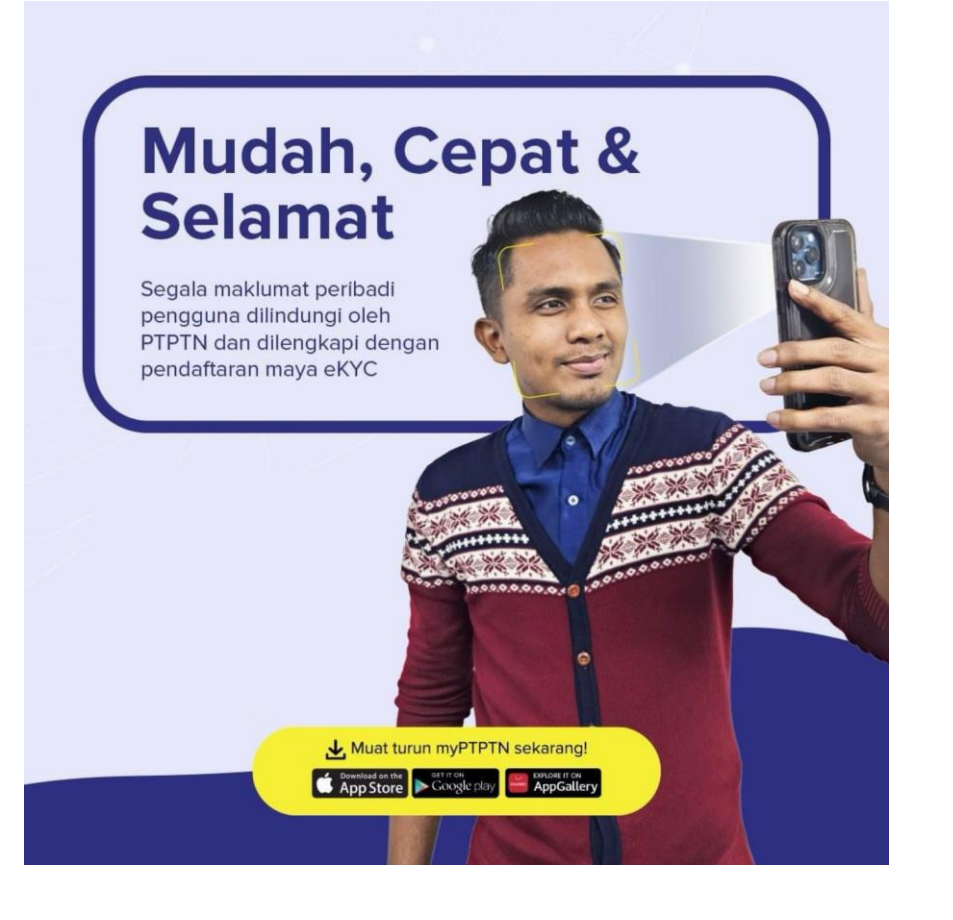

- i) Sediakan kad pengenalan;
- ii) Ambil gambar depan dan belakang kad pengenalan; dan
- iii) Ambil gambar swafoto.

#### **Nota :**

Pelanggan digalakkan menyempurnakan eKYC selepas mendaftar sebagai pengguna myPTPTN di peranti mudah alih bagi akses penuh kepada semua perkhidmatan di dalam aplikasi myPTPTN.

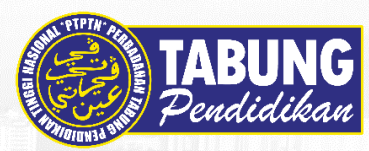

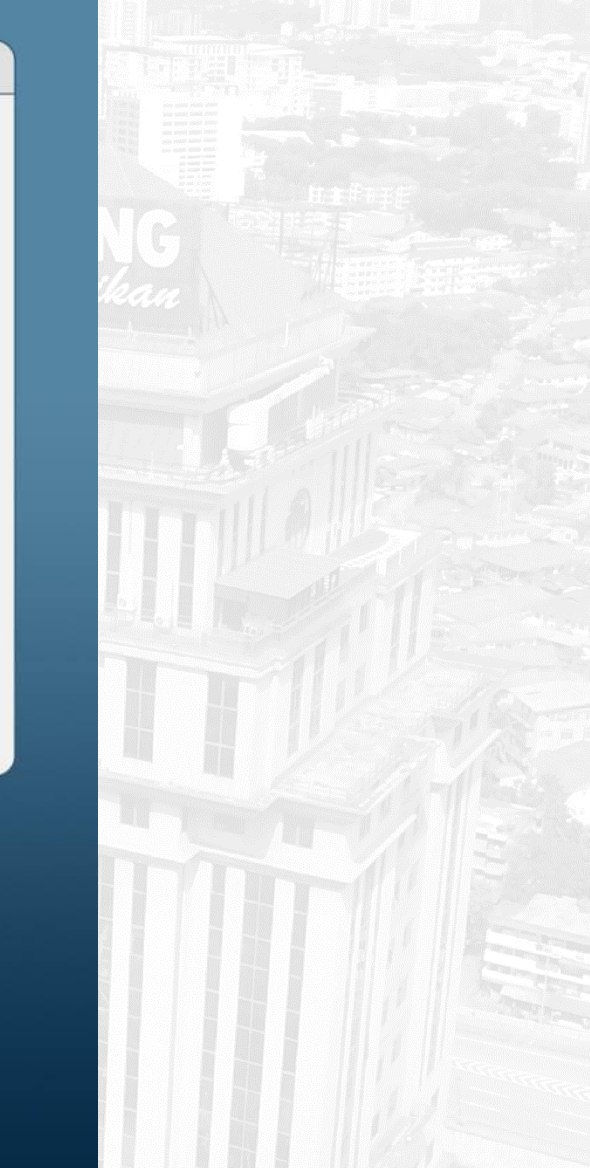

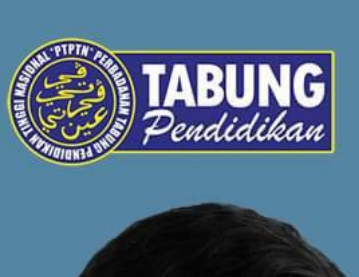

 $\bullet\bullet\bullet$ 

 $\bigcup$ 

**7 Sebab** 

Pendaftaran

Pengesahan eKYC

**myPTPTN** 

Gagal

www.ptptn.gov.my

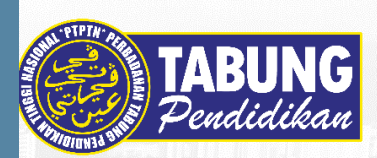

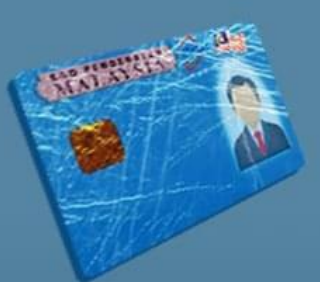

Kad Pengenalan tidak asli, terkopek atau lusuh

Tidak membenarkan capaian kamera bagi pengesanan akaun

 $2.$ 

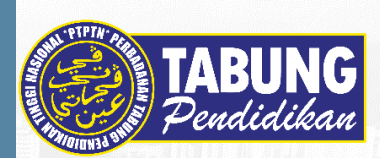

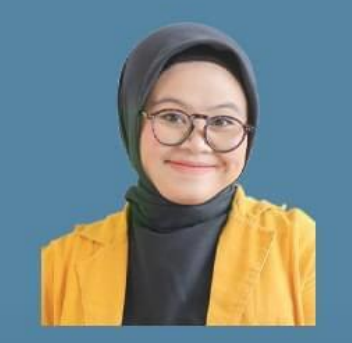

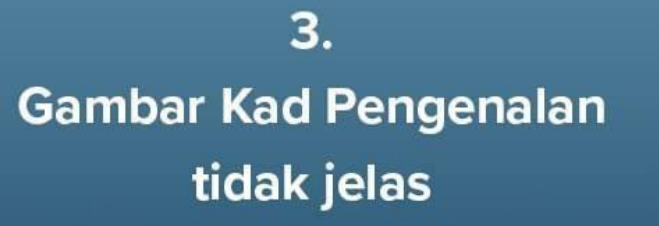

4. **Gambar Kad** Pengenalan tidak sama dengan wajah terkini

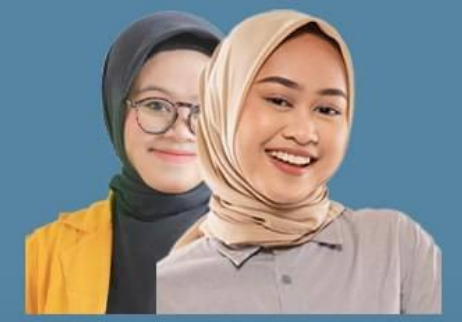

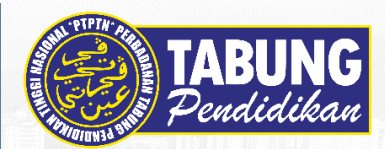

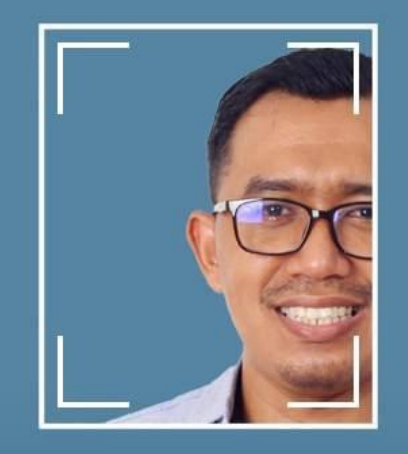

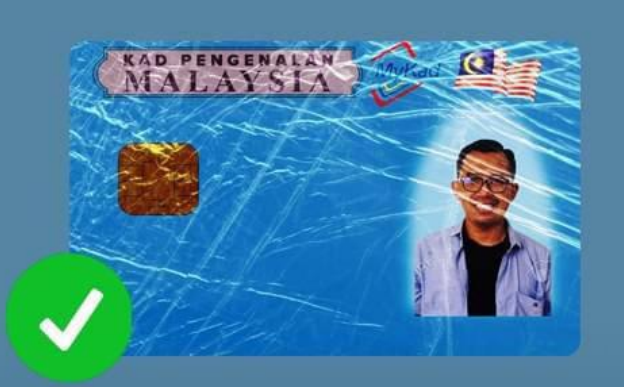

5. Wajah tidak berada dalam lingkungan yang diberikan

6. Pastikan imbas Kad Pengenalan sama seperti yang didaftarkan

### **Hebahan Peralihan Sistem**

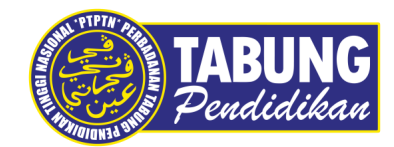

#### **Penutupan Sistem di Portal PTPTN Kepada Aplikasi myPTPTN**

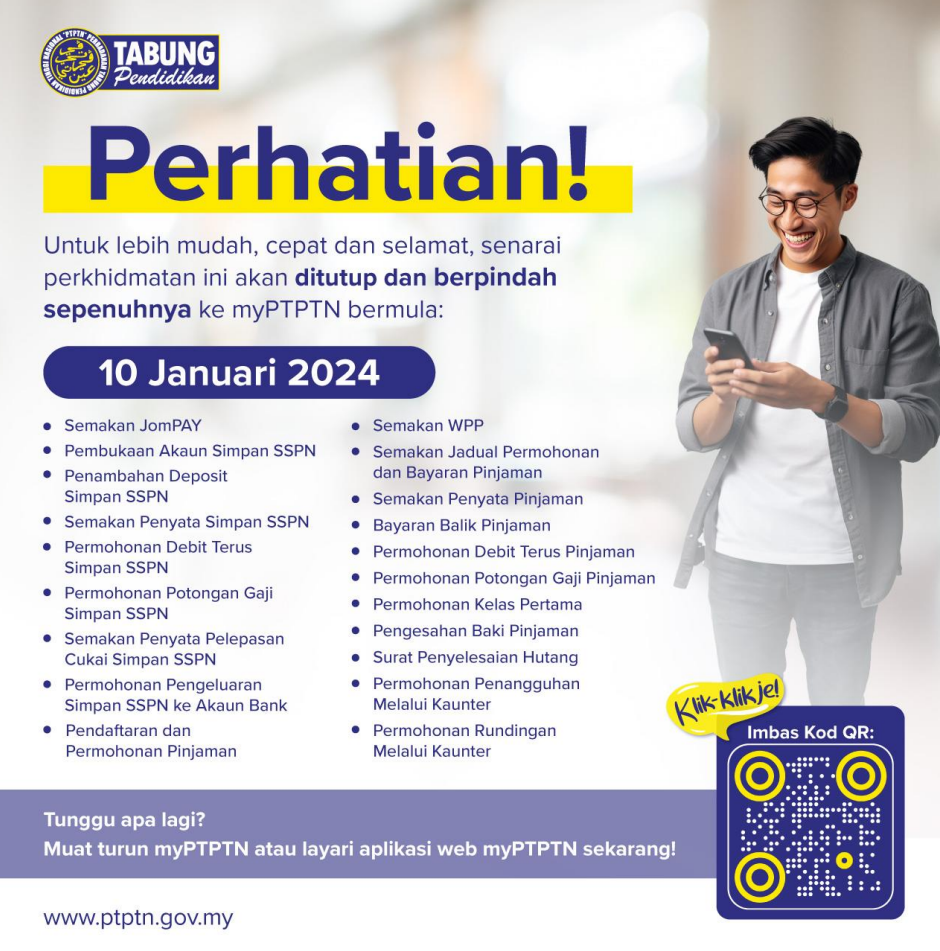

- Hebahan di portal utama PTPTN
- Media sosial PTPTN
- Sesi Libat Urus dan Hebahan kepada IPT

# **Pengenalan myPTPTN**

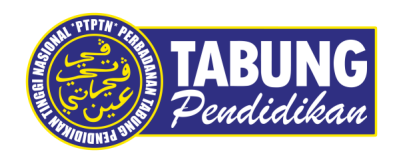

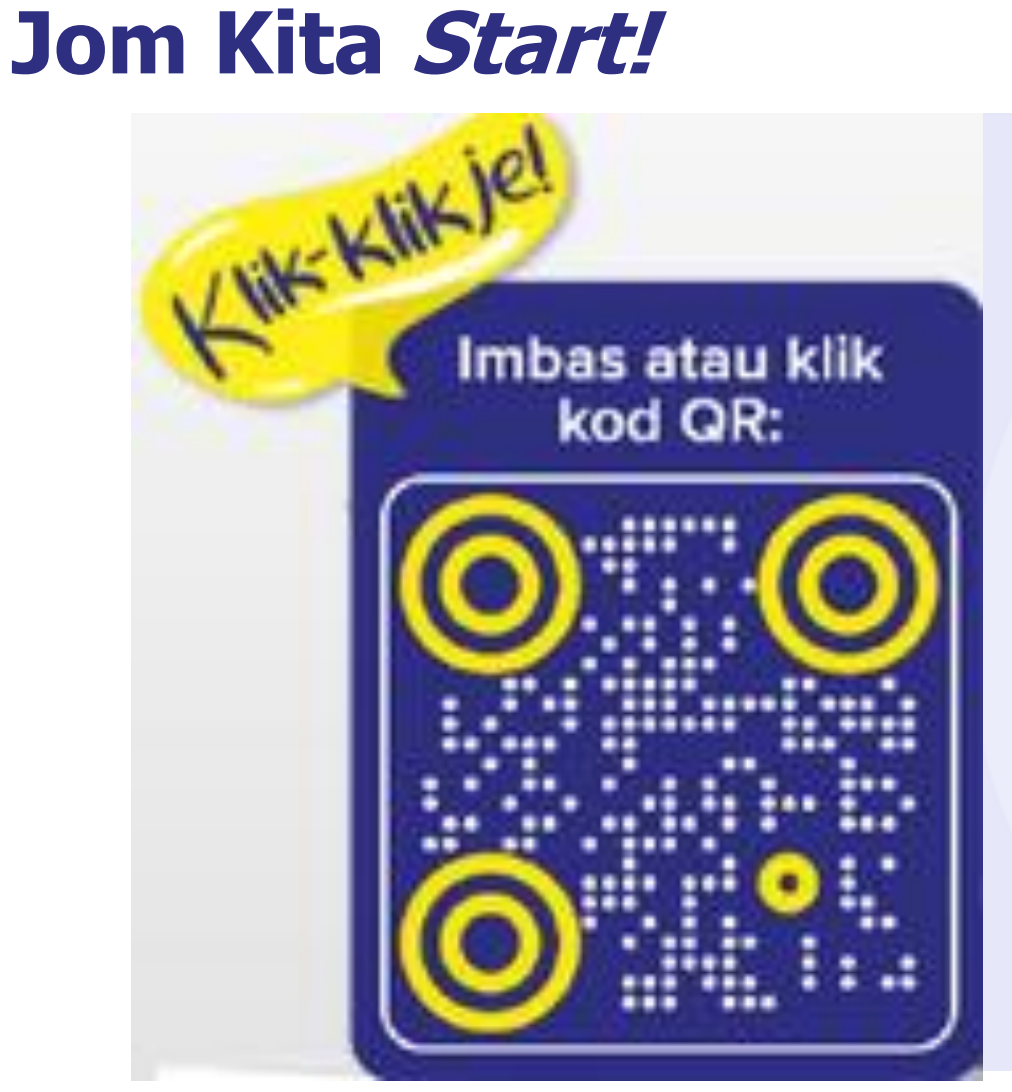

#### **IVPTPTN**  $\bullet$

#### **Alami Pengalaman Baharu Dunia Pendigitalan PTPTN**

Lakukan transaksi dan pelbagai perkhidmatan lain dengan lebih mudah dan onthe-go!

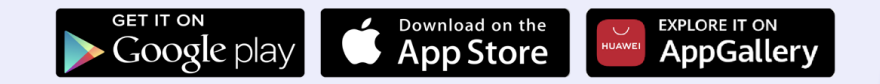

## **Paparan Dashboard myPTPTN**

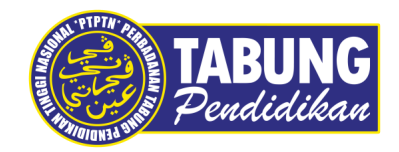

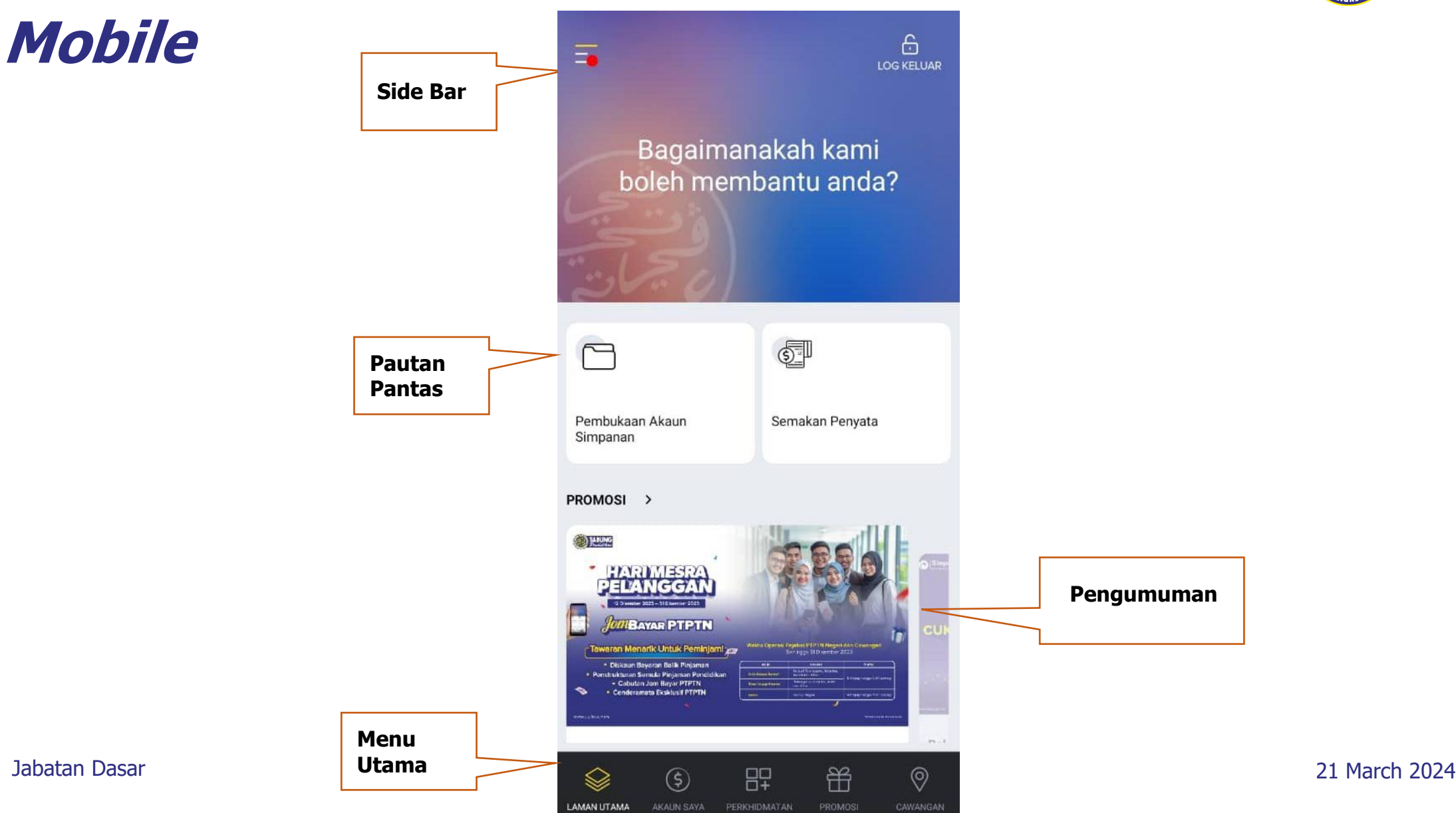

### **MYPTPTN WEBSITE**

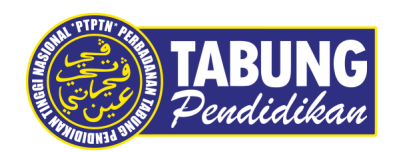

### **https://www.ptptn.gov.my/myptptn/**

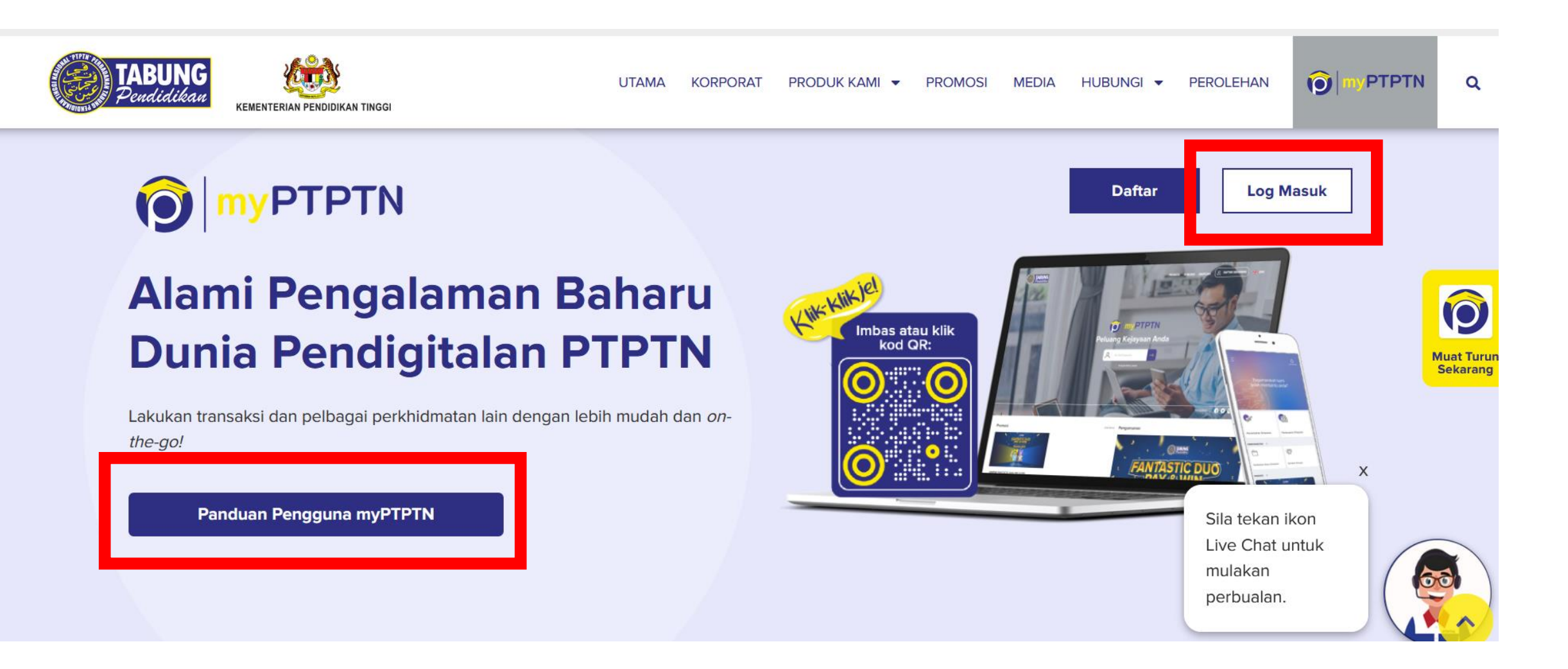

### **PANDUAN PENGGUNA MYPTPTN**

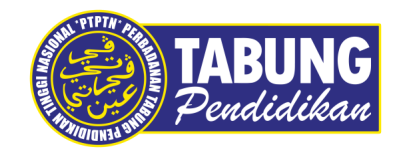

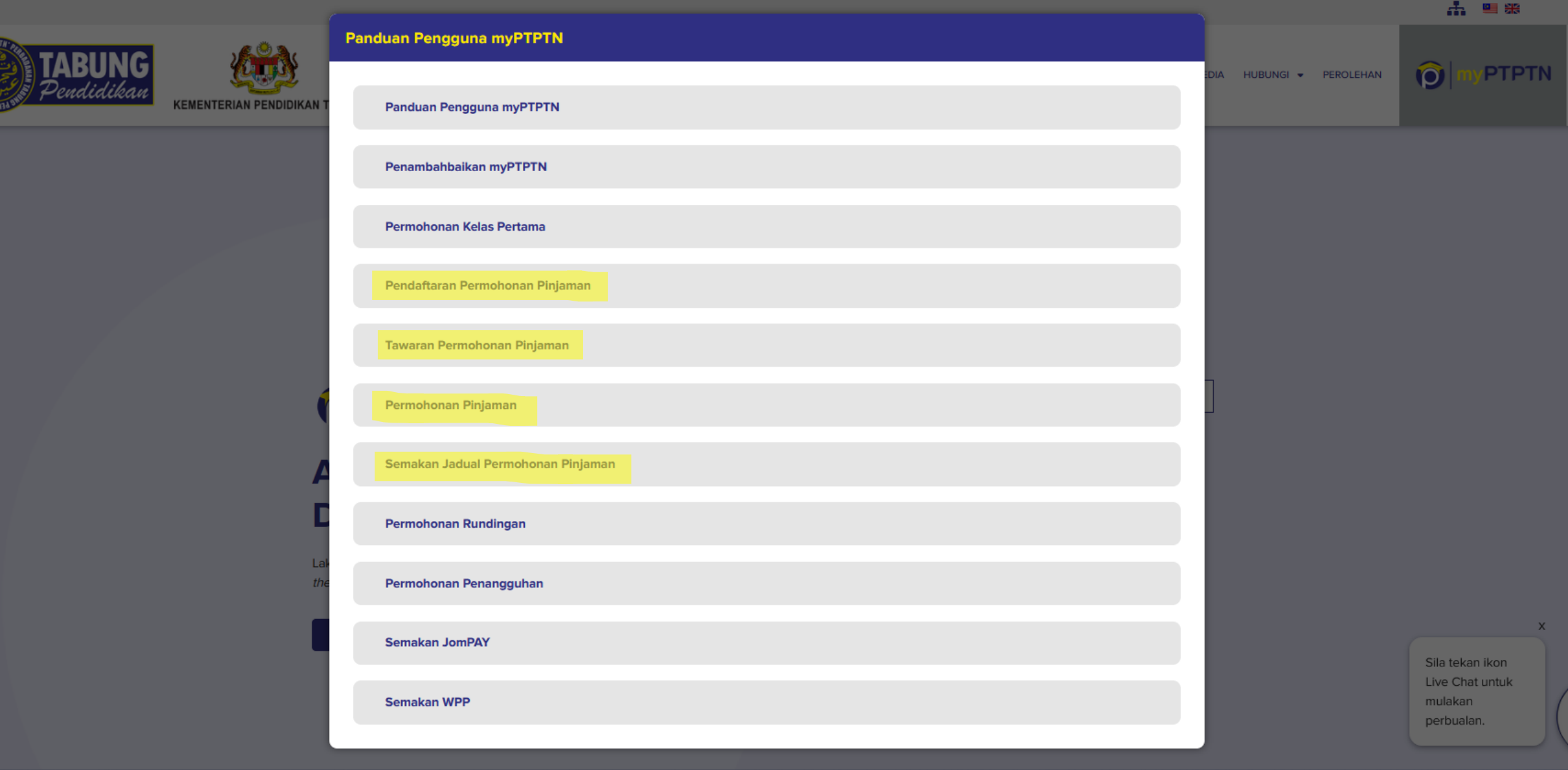

### **https://www.ptptn.gov.my/myptptn/ Paparan Dashboard myPTPTN Web**

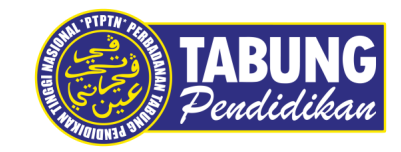

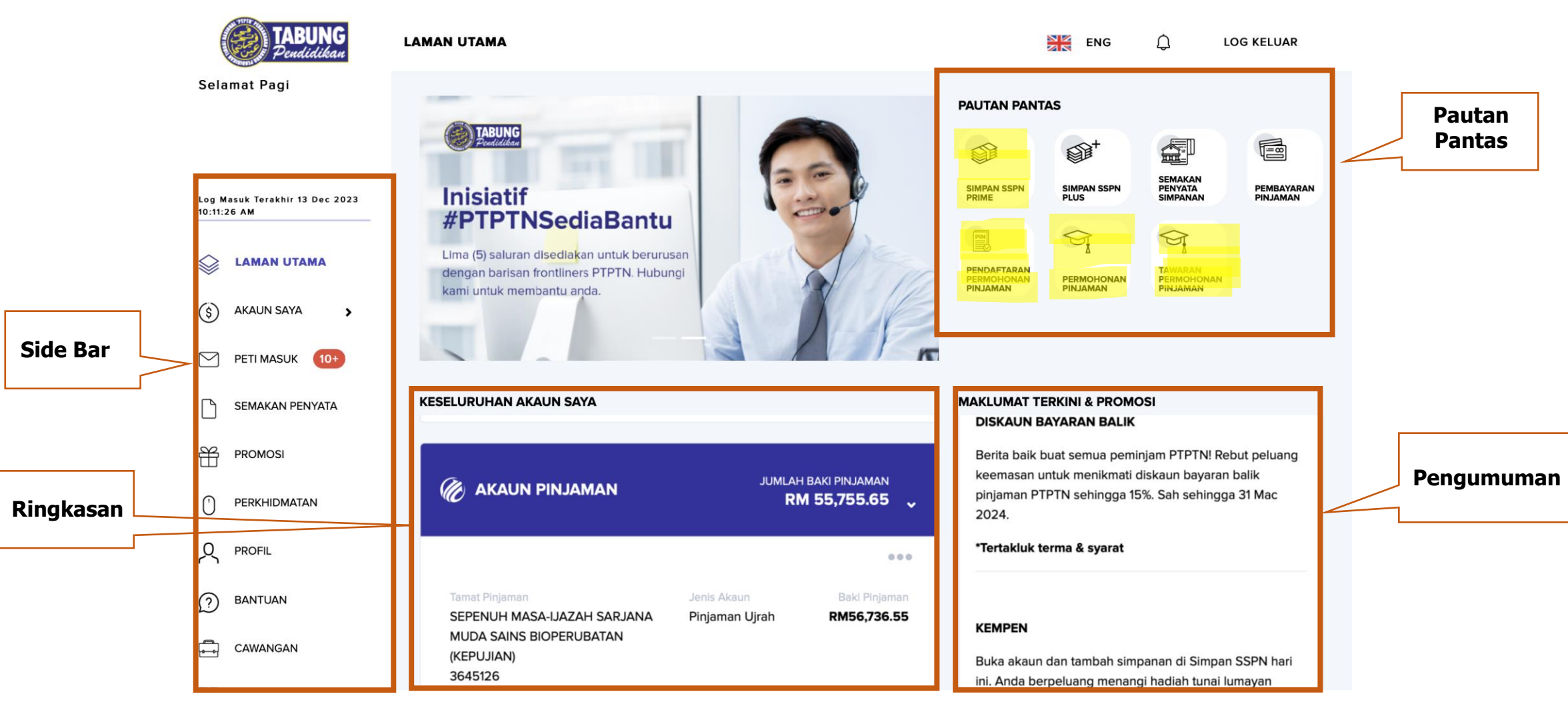

Jabatan Dasar 21 March 2024

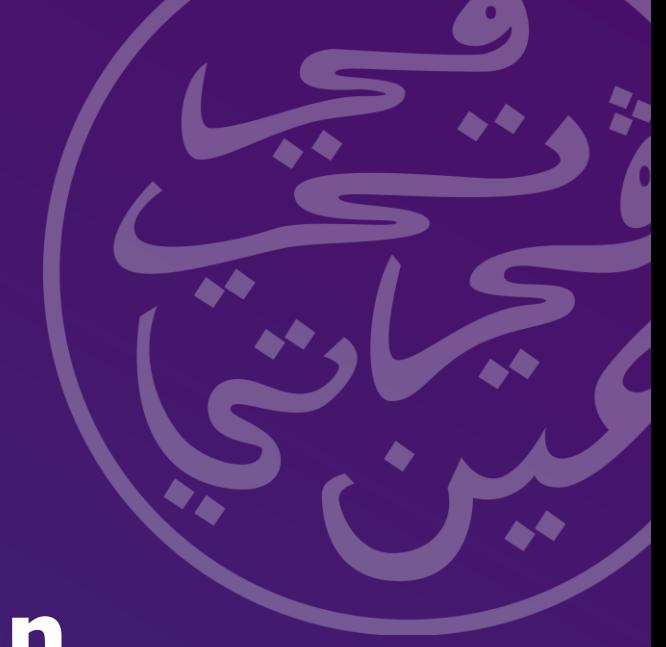

### **Semakan Dan Cetakan Surat Tawaran Wang Pendahuluan Pinjaman (WPP)**

### **Semakan dan Cetakan Surat Tawaran**

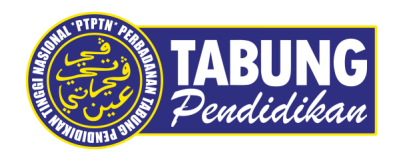

#### **Wang Pendahuluan Pinjaman (WPP)**

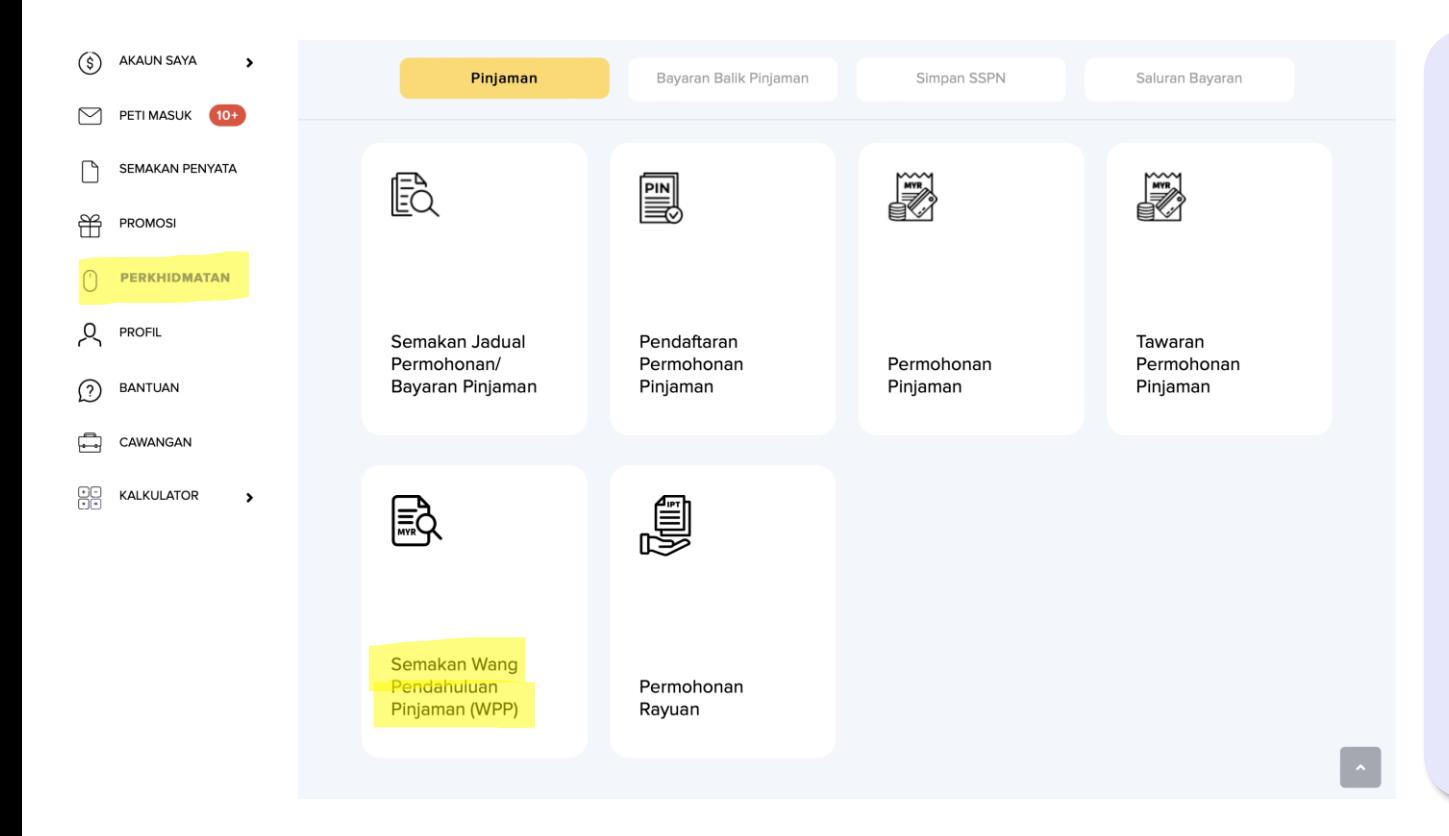

#### **Tindakan Pelajar :**

Pelajar akan menerima *push messages* di peti pesanan berkaitan makluman WPP.

- ➢ Pinjaman
- ➢ Semakan Wang Pendahuluan (WPP)
- ➢ Cetak Surat Tawaran (WPP)

Hanya pelajar sahaja yang boleh menunaikan WPP dengan membawa surat tawaran ke bank.

Tempoh sah laku tawaran adalah dua (2) bulan dari tarikh tawaran.

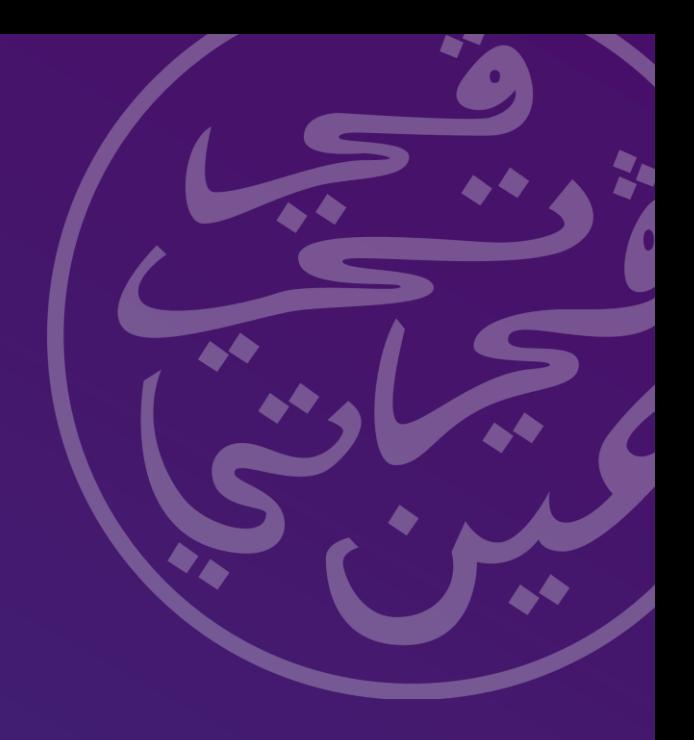

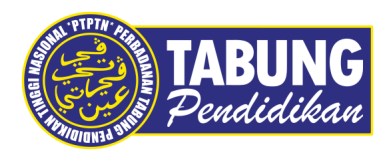

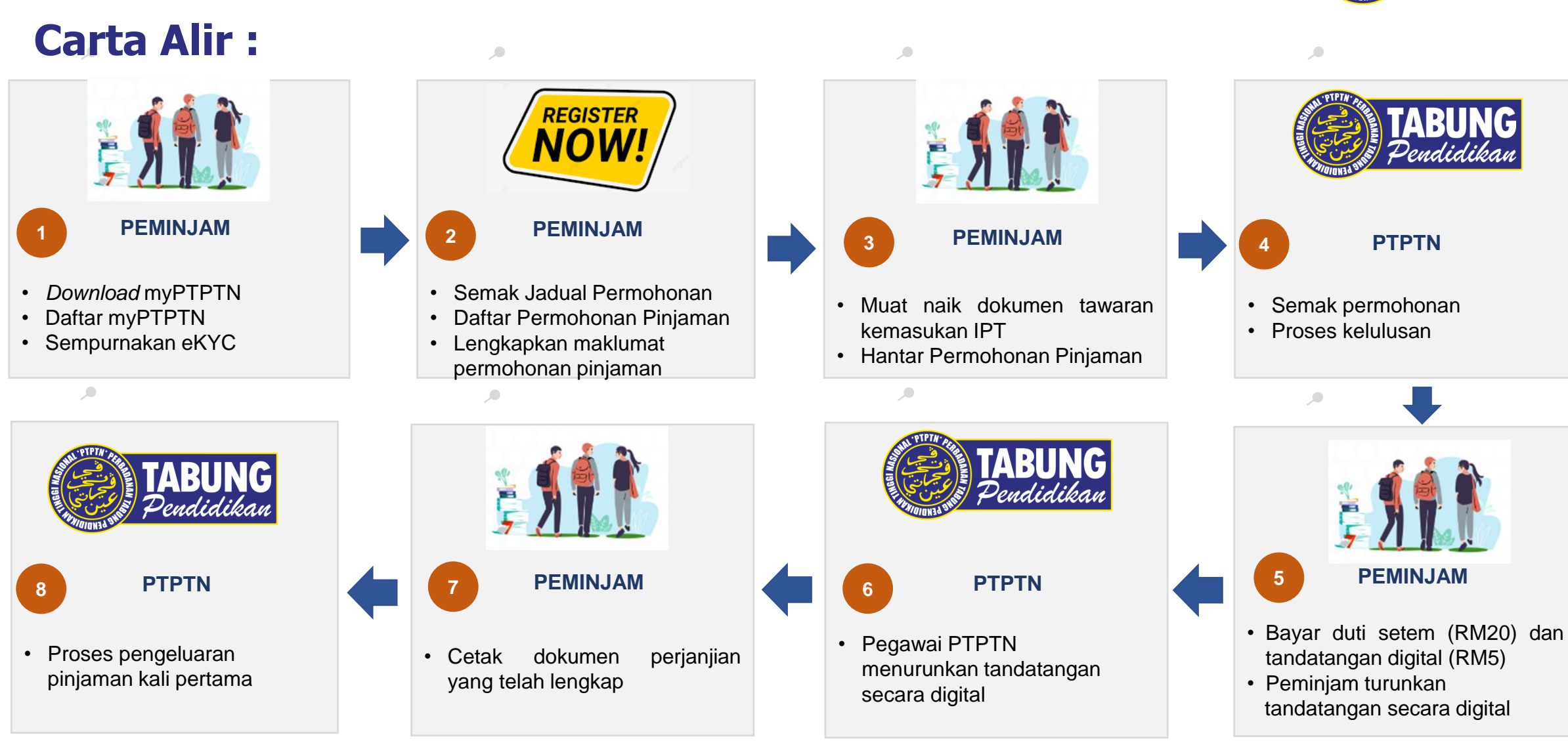

Jabatan Dasar 21 March 2024

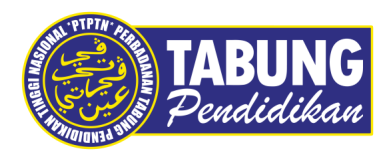

### **Senarai semak sebelum mohon pinjaman :**

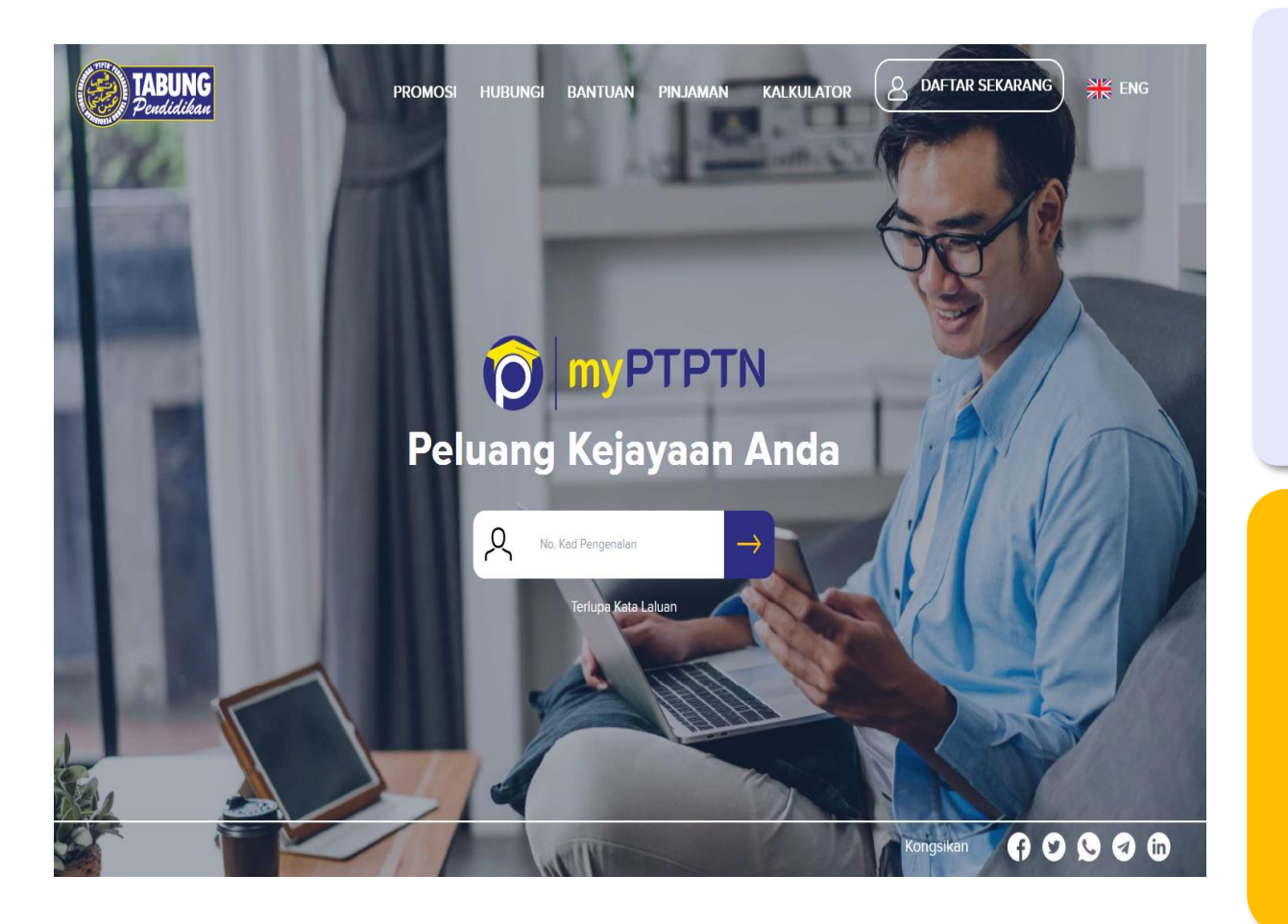

#### **Tindakan Pelajar**

- 1. Telah mendapat surat tawaran belajar dari IPT
- 2. Mempunyai akaun Simpan SSPN
- 3. Mempunyai akaun bank mengikut IPT

#### **Peranan IPT**

Maklumkan kepada pelajar untuk memastikan keperluan di atas termasuk memuat turun aplikasi myPTPTN terlebih dahulu (masukkan di dalam panduan memohon atau senarai semak semasa surat tawaran dihantar kepada pelajar).

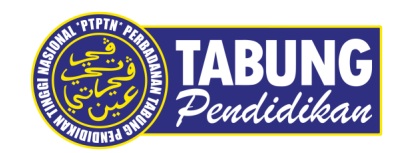

### **Semak Jadual Permohonan**

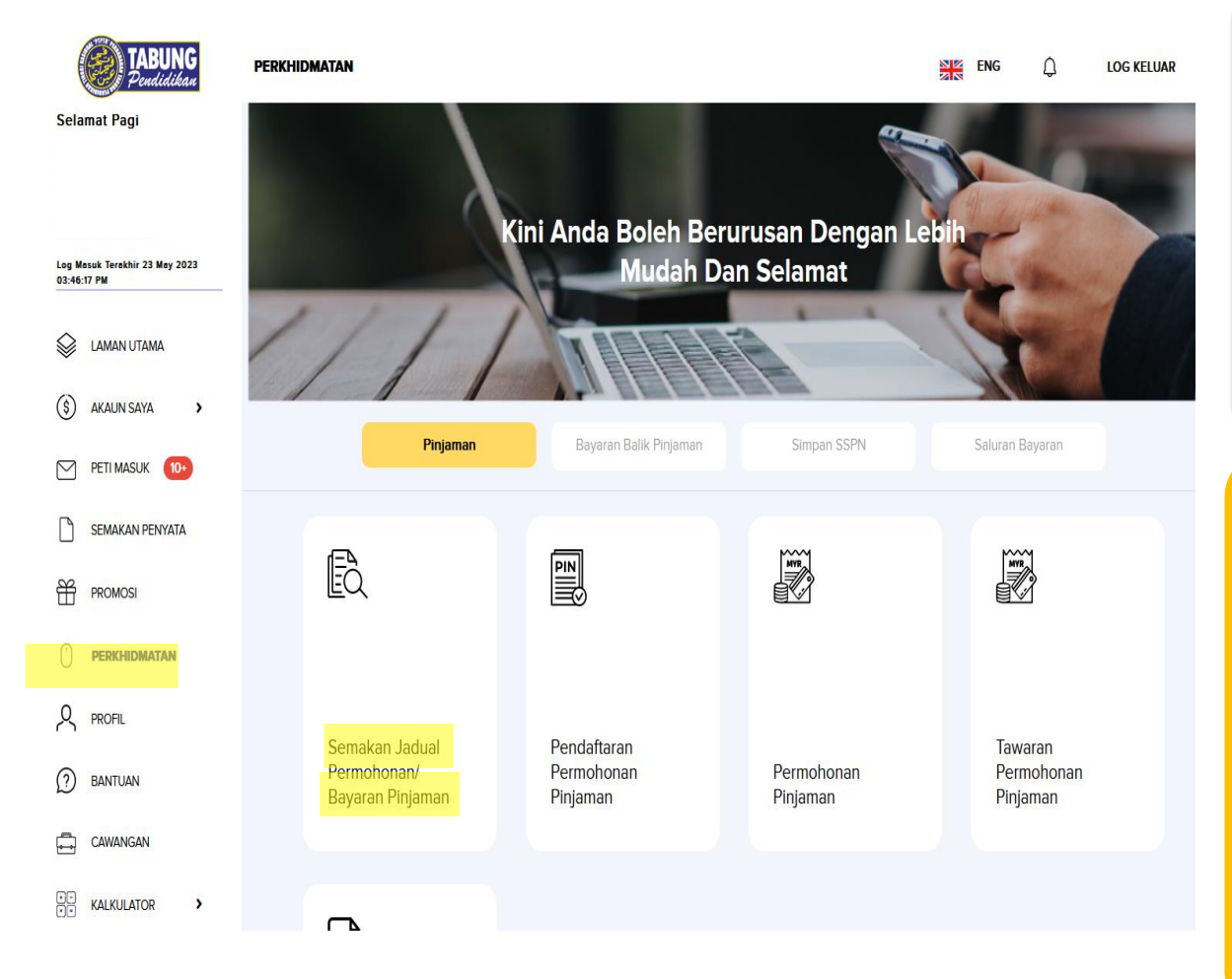

#### **Tindakan Pelajar**

- Login myPTPTN di web > Perkhidmatan > Pinjaman
	- > Semakan Jadual Permohonan

#### **Peranan IPT**

- 1. Pastikan surat tawaran kepada pelajar adalah betul mengikut senarai kursus yang telah didaftarkan dan dikemaskini pada rekod PTPTN.
- 2. Pastikan tarikh pendaftaran, akreditasi dan premis aktif dan dikemaskini pada rekod PTPTN.

#### MAKLUMAT IPT DAN PROGRAM

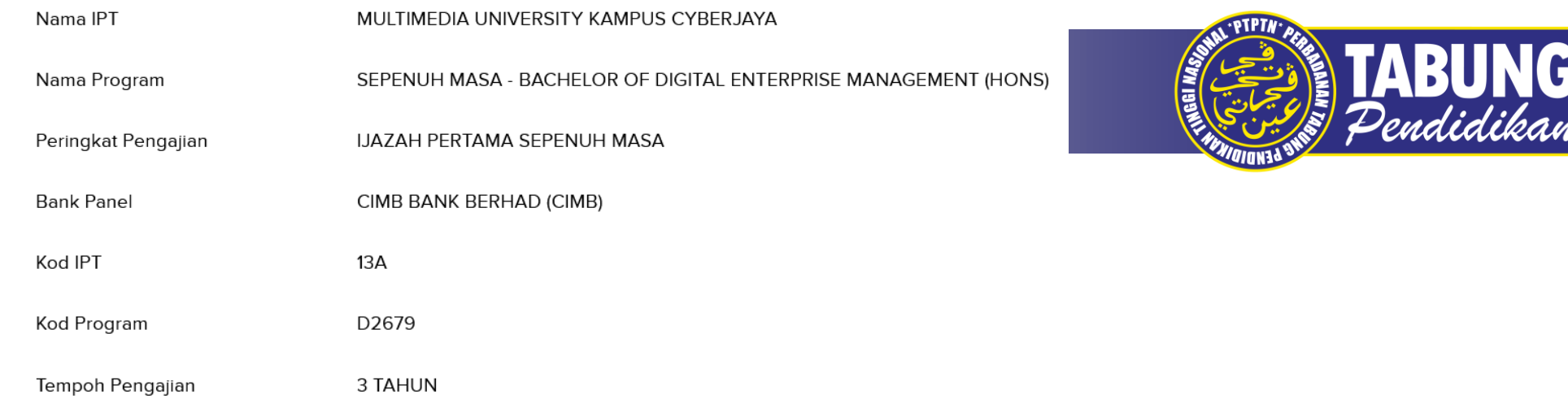

#### TARIKH MULA PERMOHONAN PINJAMAN

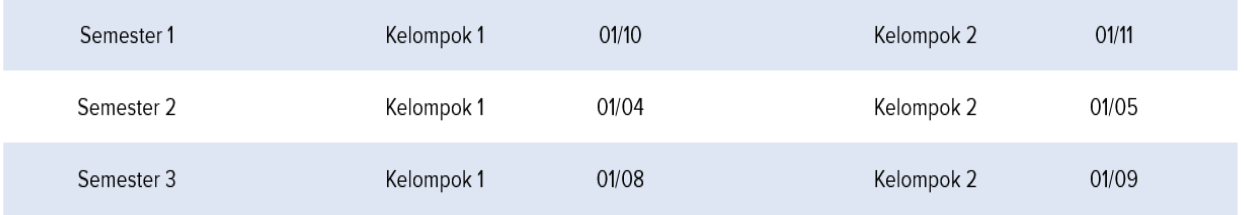

#### TARIKH TUTUP PERMOHONAN PINJAMAN

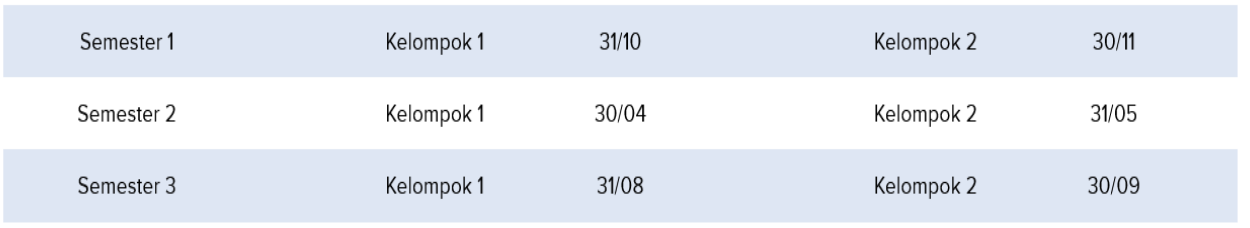

21 March 2024

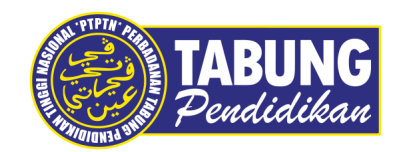

#### **Pendaftaran Permohonan Pinjaman**

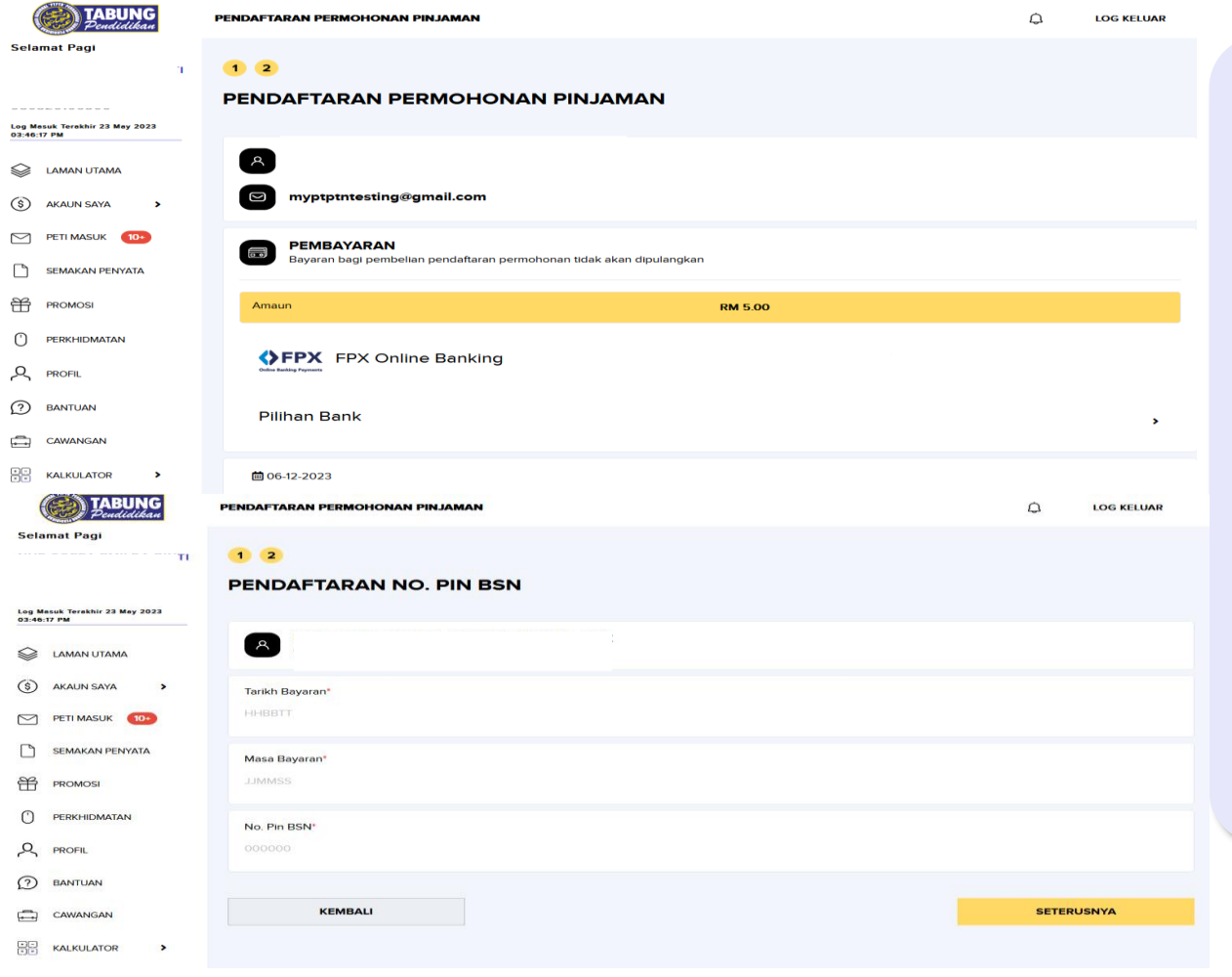

#### **Tindakan Pelajar** Pendaftaran Permohonan Pinjaman ➢ Bayaran Permohonan Pinjaman RM5 melalui FPX Nota : ➢ Peminjam perlu memiliki perbankan internet untuk pembelian nombor pinjaman. ➢ Peminjam yang telah membeli nombor pin di BSN perlu memasukkan butiran yang tertera pada slip pada pilihan "Pendaftaran No. Pin

BSN".

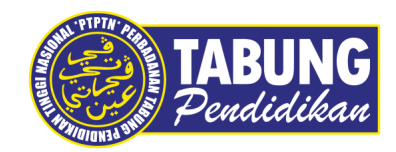

#### **Lengkapkan butiran permohonan**

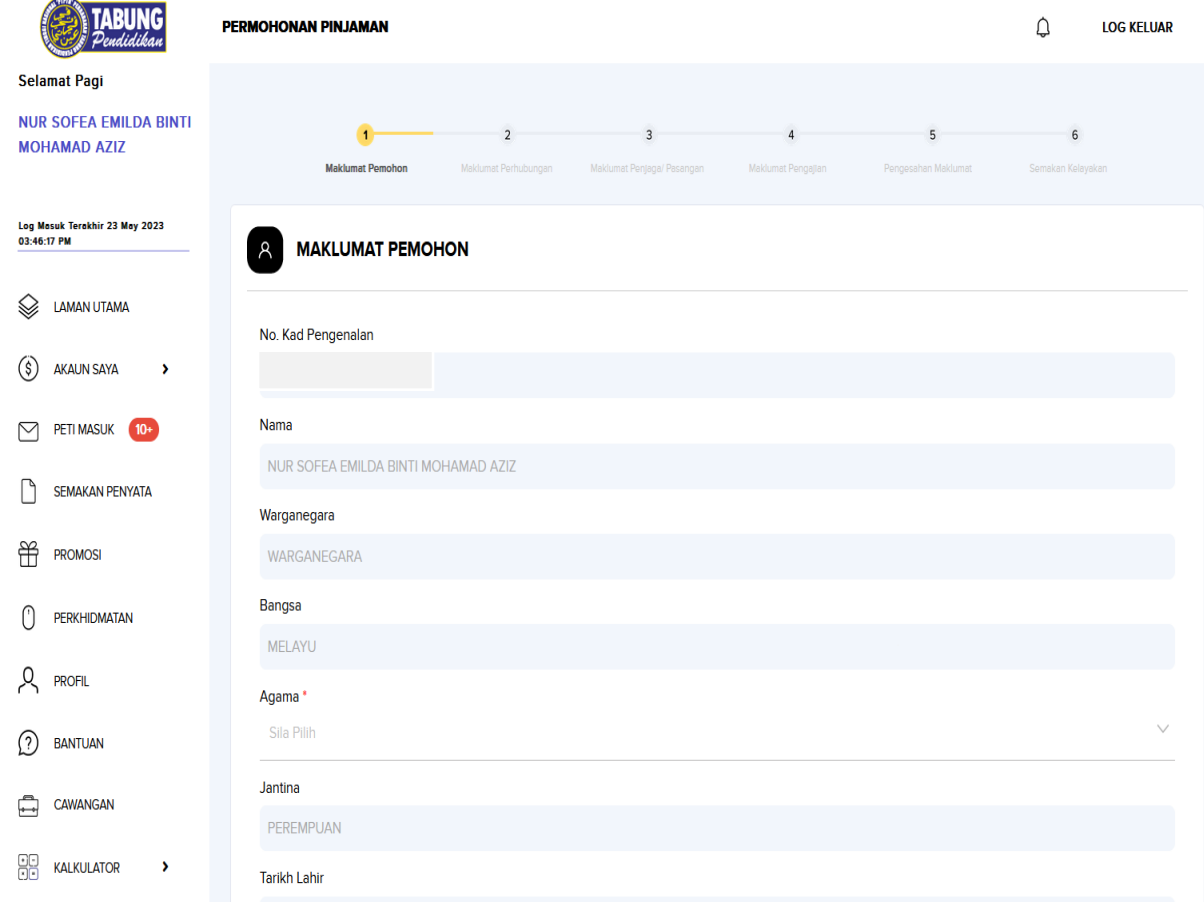

#### **Tindakan Pelajar**

Lengkapkan maklumat permohonan pinjaman > Perkhidmatan

- > Pinjaman
	- >Permohonan Pinjaman

#### **Peranan IPT**

Menggalakkan peminjam membuat permohonan awal iaitu pada **kelompok pertama** agar peminjam mempunyai **peluang untuk membuat permohonan semula pada kelompok kedua** sekiranya permohonan pertama ditolak disebabkan **kesilapan pengisian maklumat.**

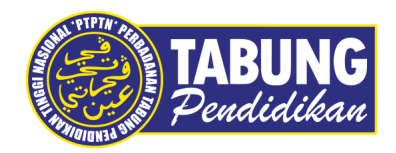

### **Lengkapkan butiran permohonan (samb.)**

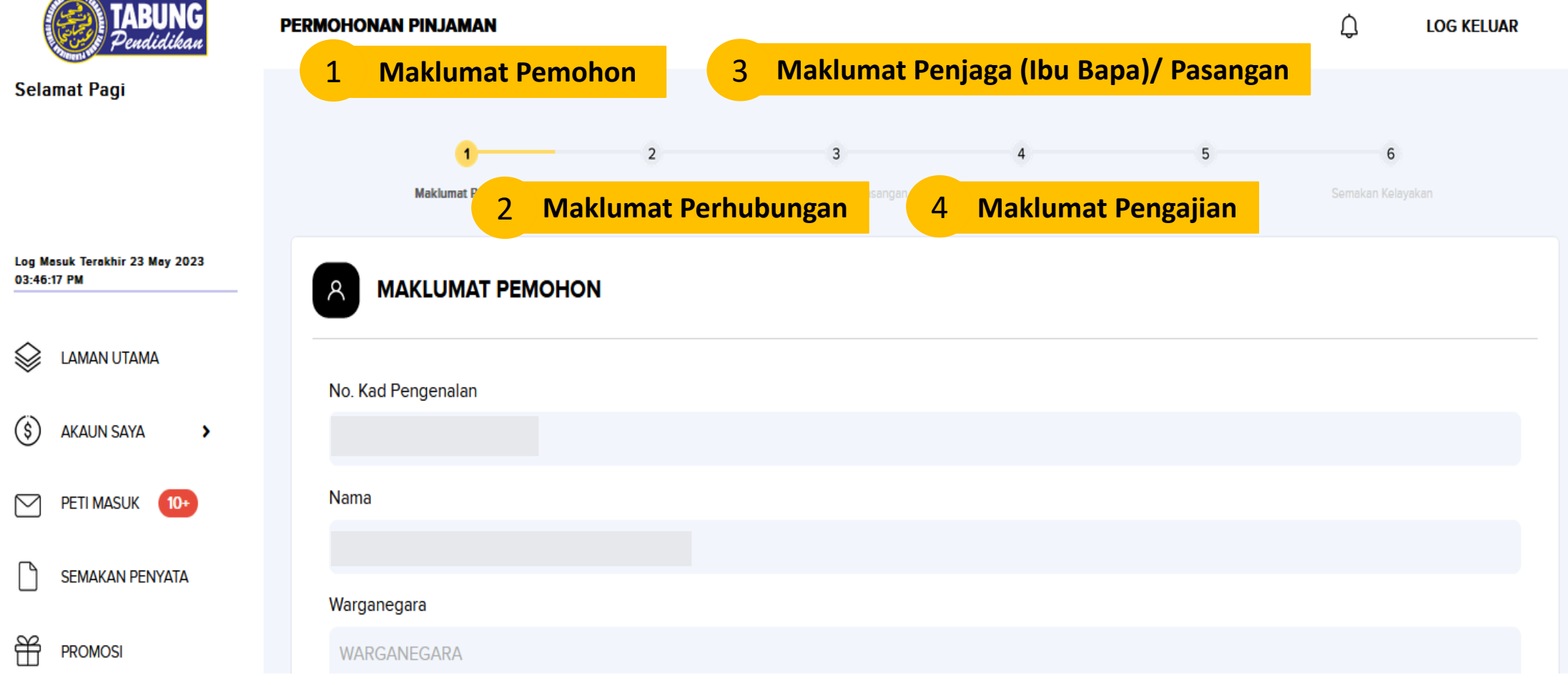

**CHINEY** 

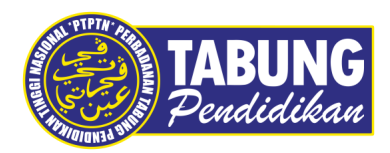

#### **Lengkapkan butiran permohonan (samb.)**

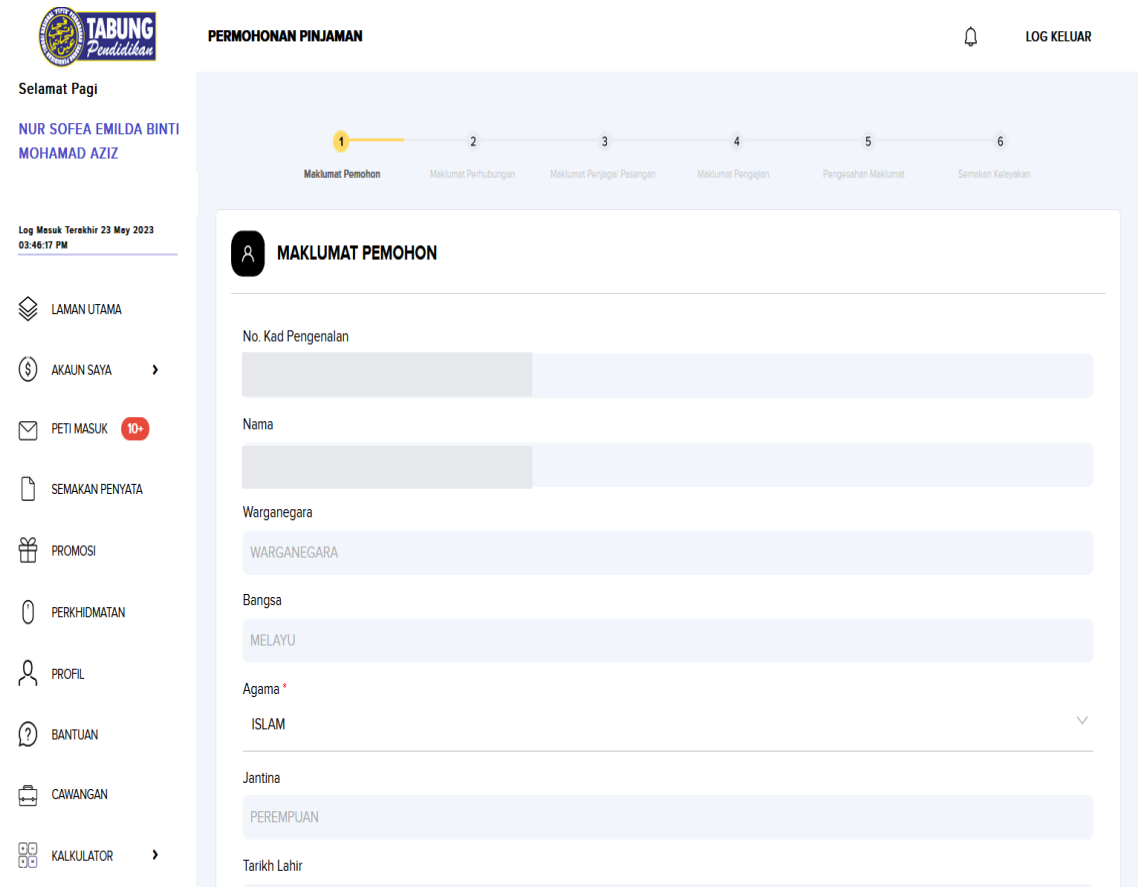

#### **Tindakan Pelajar**

Pelajar perlu melengkapkan sendiri kesemua maklumat dengan tepat dan betul.

#### Nota :

- i) Permohonan yang belum dihantar boleh sentiasa dikemaskini sebelum tamat tempoh permohonan.
- ii) Maklumat penjaga (ibu bapa/ pasangan) akan melalui proses semakan silang kepada JPN.
- iii) Pastikan butiran pengajian adalah sama seperti mana surat tawaran belajar dari IPT.

#### 21 March 2024 Jabatan Dasar

### **Muat naik dokumen surat tawaran belajar**

**Permohonan Pinjaman PTPTN**

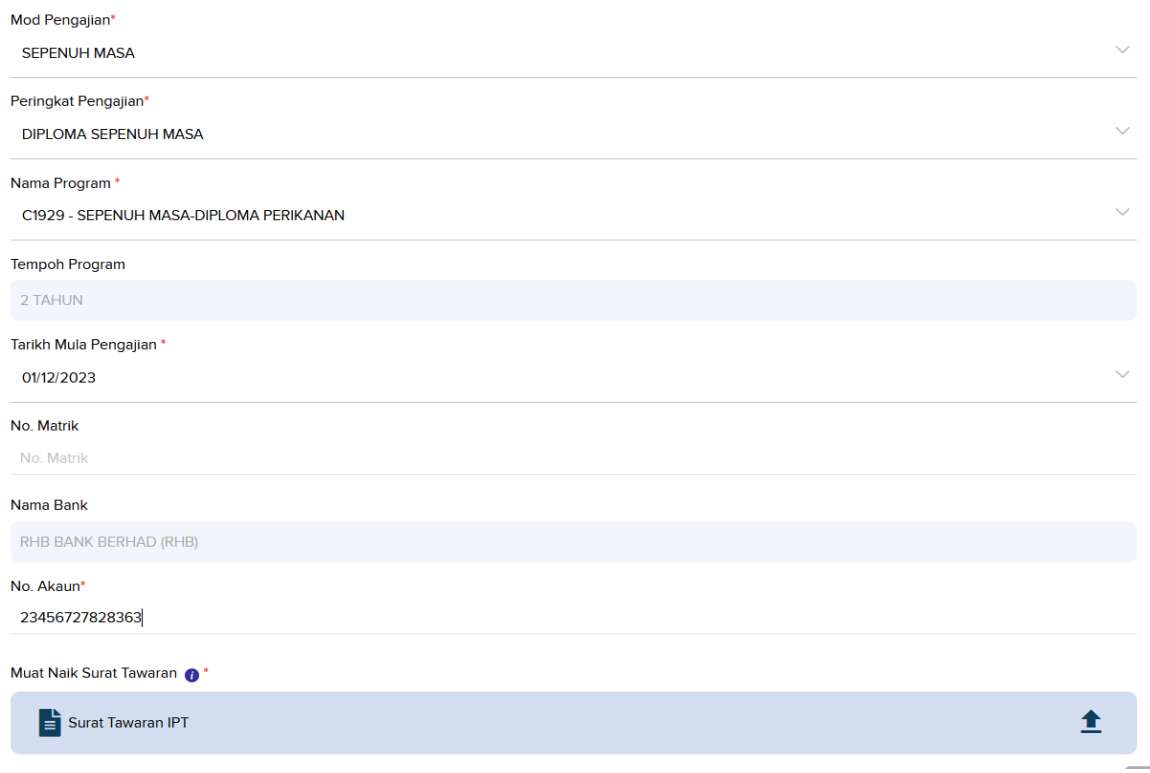

#### **Tindakan Pelajar**

> Maklumat pengajian > Muat naik dokumen surat tawaran belajar di IPT.

Pastikan dokumen : i) Betul dan tepat ii) Satu (1) fail sahaja dengan saiz tidak lebih 2 MB iii) Jelas dan mudah dibaca iv) Format fail (PDF)

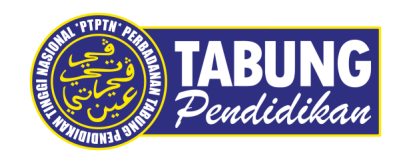

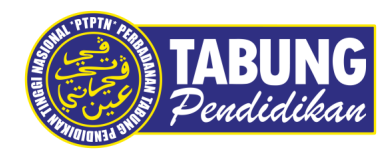

#### **Semakan syarat asas kelayakan pemohon**

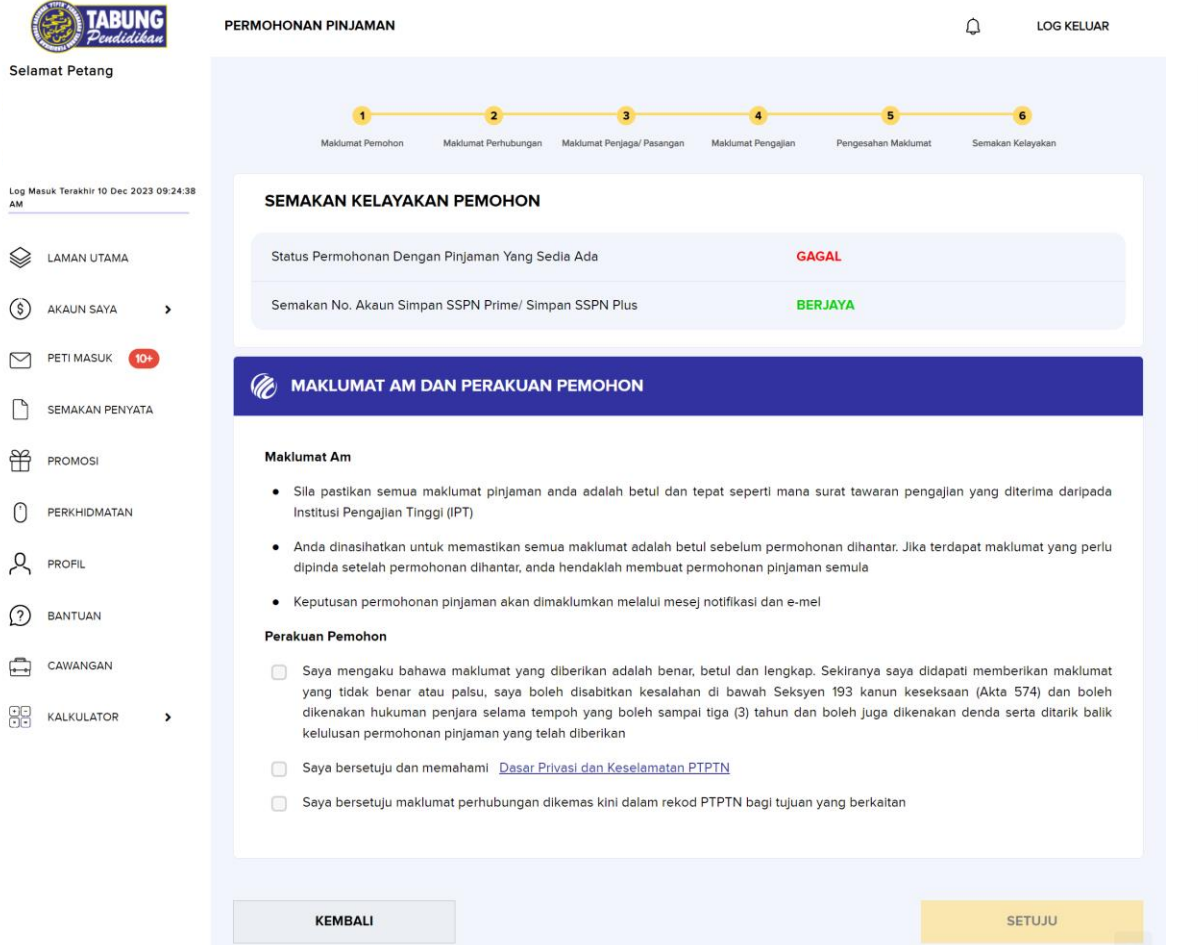

#### **Tindakan Pelajar**

- 1. Tiada akaun Simpan SSPN Pembukaan akaun Simpan SSPN boleh dibuat terus melalui myPTPTN.
- 2. Mempunyai baki hutang pinjaman bagi peringkat pengajian yang sama dan belum dijelaskan Pembayaran balik pinjaman boleh dilakukan terus melalui myPTPTN.

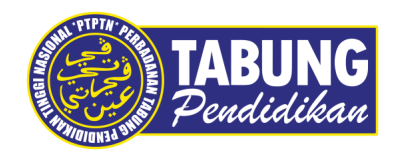

#### **Pengesahan maklumat dan hantar permohonan**

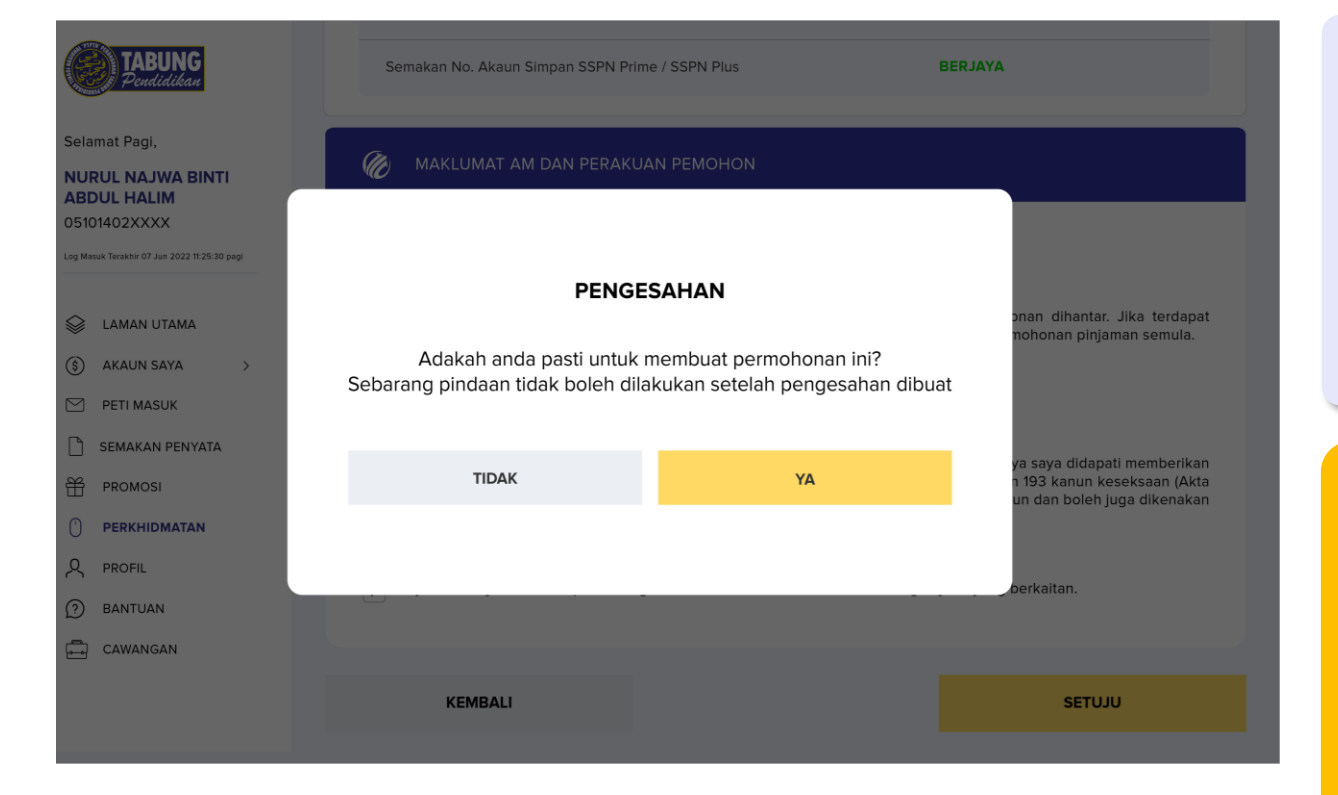

#### **Tindakan Pelajar**

- > Pengesahan Maklumat
- > Semak semula dokumen yang telah dimuat naik sebelum tekan butang hantar
- > Hantar Permohonan Pinjaman

#### **Peranan IPT**

Mengingatkan pelajar untuk menyemak maklumat permohonan sebelum menghantar permohonan dan tidak menunggu di saat tarikh tutup permohonan untuk membuat permohonan.

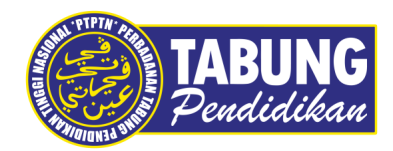

#### **Makluman kelulusan permohonan pinjaman**

#### a) Melalui peti pesanan myPTPTN

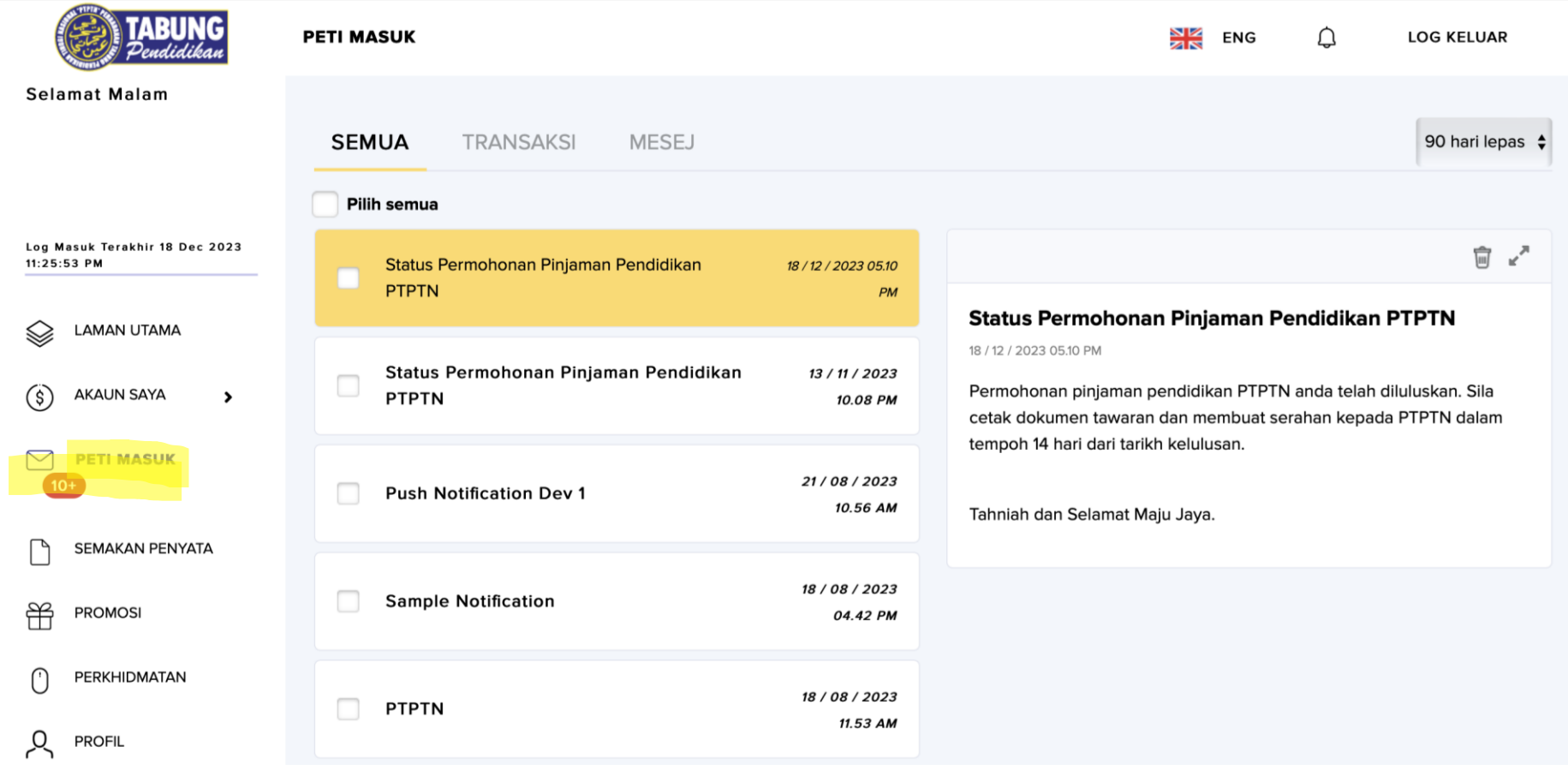

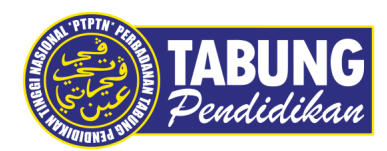

#### **Makluman kelulusan permohonan pinjaman**

#### b) Melalui peti pesanan myPTPTN

Nama Peminiam (No. Kad Pengenalan).

Salam Sejahtera, PTPTN mengucapkan tahniah atas kejayaan anda melanjutkan pengajian ke Institusi Pengajian Tinggi (IPT). Kami amat berbesar hati dan bersedia membantu anda mencapai kejayaan vang diimpikan

Sukacita dimaklumkan bahawa permohonan pinjaman pendidikan anda telah diluluskan. Anda hendaklah melengkapkan dokumen tawaran pinjaman dengan log masuk myPTPTN > Perkhidmatan > Pinjaman > Tawaran Permohonan Pinjaman > klik papar surat tawaran. Di paparan surat tawaran ini, anda perlu memilih kaedah penghantaran dokumen tawaran sama ada secara dalam talian atau menghantarnya ke cawangan PTPTN. Sila pastikan anda telah membuat pengesahan identiti terlebih dahulu sekiranya anda tidak melakukannya sebelum ini.

Sekiranya anda memilih untuk menghantar dokumen tawaran secara dalam talian

**mvPTPTN** Log masuk sekarang untuk pembelian tandatangan digital

Sekiranya anda memilih untuk menghantar dokumen tawaran

#### ke cawangan PTPTN

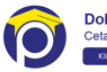

Dokumen Tawaran Pinjaman Pendidikan Cetak di myPTPTN dan lengkapkan dokumen tawaran pinjaman pendidikan

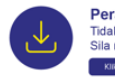

Peratuan Am Pengisian Dokumen Tidak pasti cara mengisi dokumen tawaran pinjaman pendidikan? Sila rujuk Peraturan Am Mengisi Dokumen Perjanjian

Anda mestilah melengkapkan dokumen tawaran dalam tempoh 14 hari dari tarikh kelulusan agar tawaran ini tidak terbatal dan pengeluaran pinjaman dapat dibuat dalam tempoh yang ditetapkan.

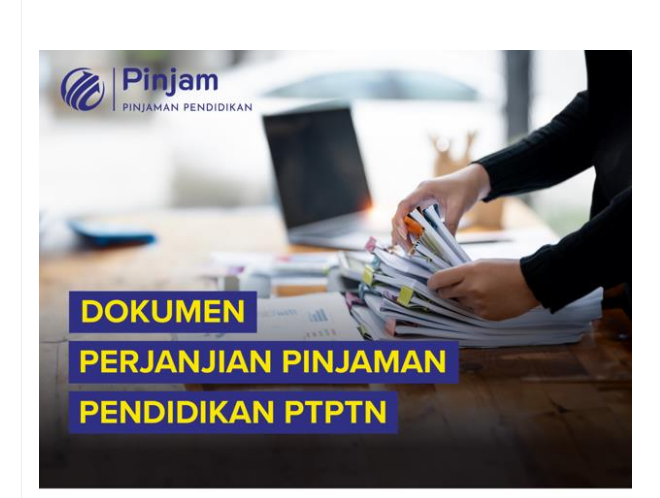

#### Nama Peminjam (No. Kad Pengenalan),

Salam Sejahtera. Dimaklumkan bahawa dokumen perjanjian anda telah lengkap. Sila cetak dokumen tersebut untuk simpanan anda melalui myPTPTN dalam tempoh 60 hari dari tarikh e-mel ini dihantar.

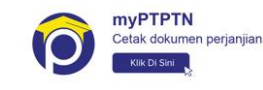

Manfaatkan pinjaman pendidikan ini untuk kejayaan anda pada masa hadapan.

Hubungi kami untuk bantu anda.

C Gunakan saluran yang betul untuk mendapatkan informasi yang tepat.

#### **Tindakan Pelajar**

> Cetak dokumen perjanjian

#### Nota:

- 1. Dokumen tawaran dan perjanjian pinjaman tidak disertakan di dalam emel peminjam. Hanya boleh dipapar dan semak di myPTPTN.
- 2. Pelajar yang tidak menyempurnakan eKYC tidak boleh menekan butang Tawaran Permohonan Pinjaman.

21 March 2024

### **Tawaran Permohonan Pinjaman Tidak lulus permohonan pinjaman**

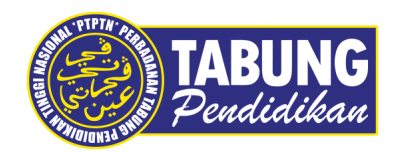

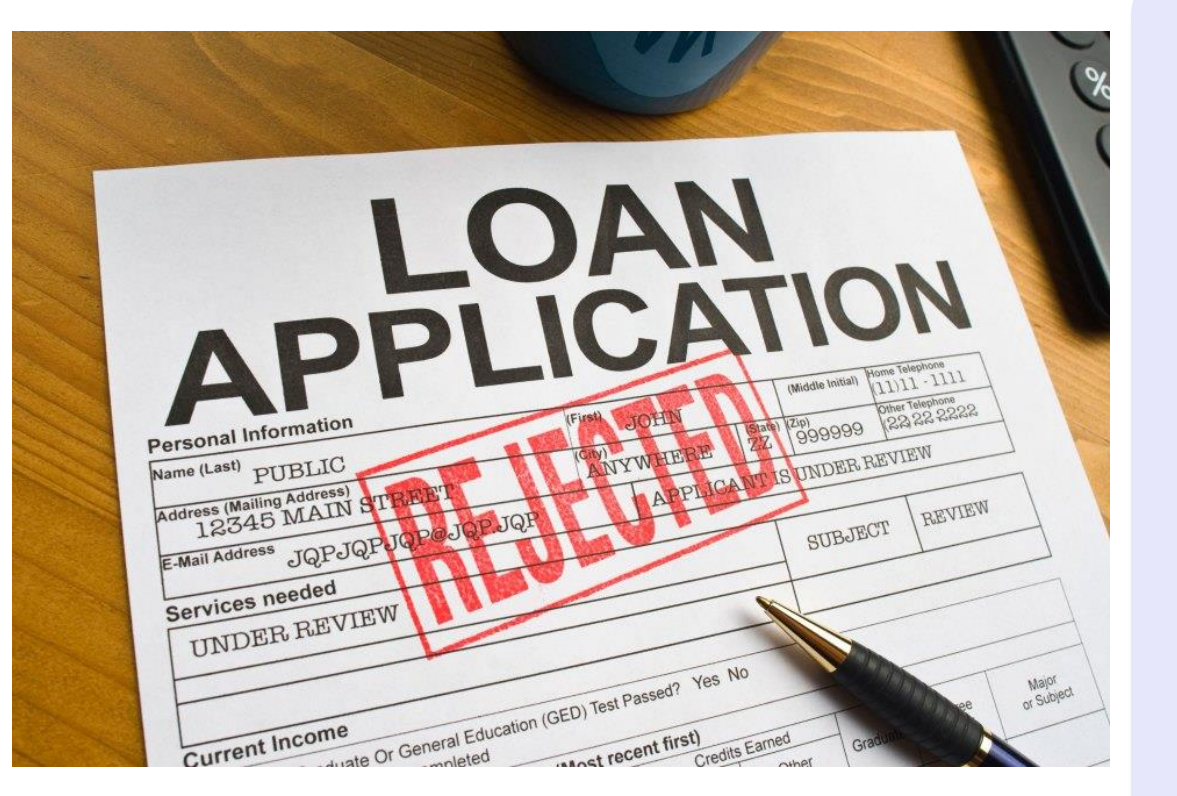

#### **Sebab-sebab tidak lulus permohonan**

- 1. Kesilapan maklumat IPT atau cawangan IPT
- 2. Kesilapan kursus atau program
- 3. Kesilapan peringkat pengajian
- 4. Kesilapan mod pengajian
- 5. Kesilapan tarikh mula pengajian
- 6. Kesilapan melampirkan dokumen sokongan/ dokumen tidak jelas/ kabur atau rosak

#### **Nota :**

- 1. Peminjam boleh membuat permohonan semula dalam tempoh permohonan kelompok kedua.
- 2. Kegagalan membuat permohonan semula akan menyebabkan peminjam tidak mendapat pinjaman PTPTN bagi semester tersebut dan **TIADA** kelulusan back dated.

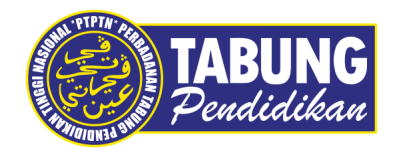

### **Lulus & Setuju Terima Tawaran Permohonan Pinjaman**

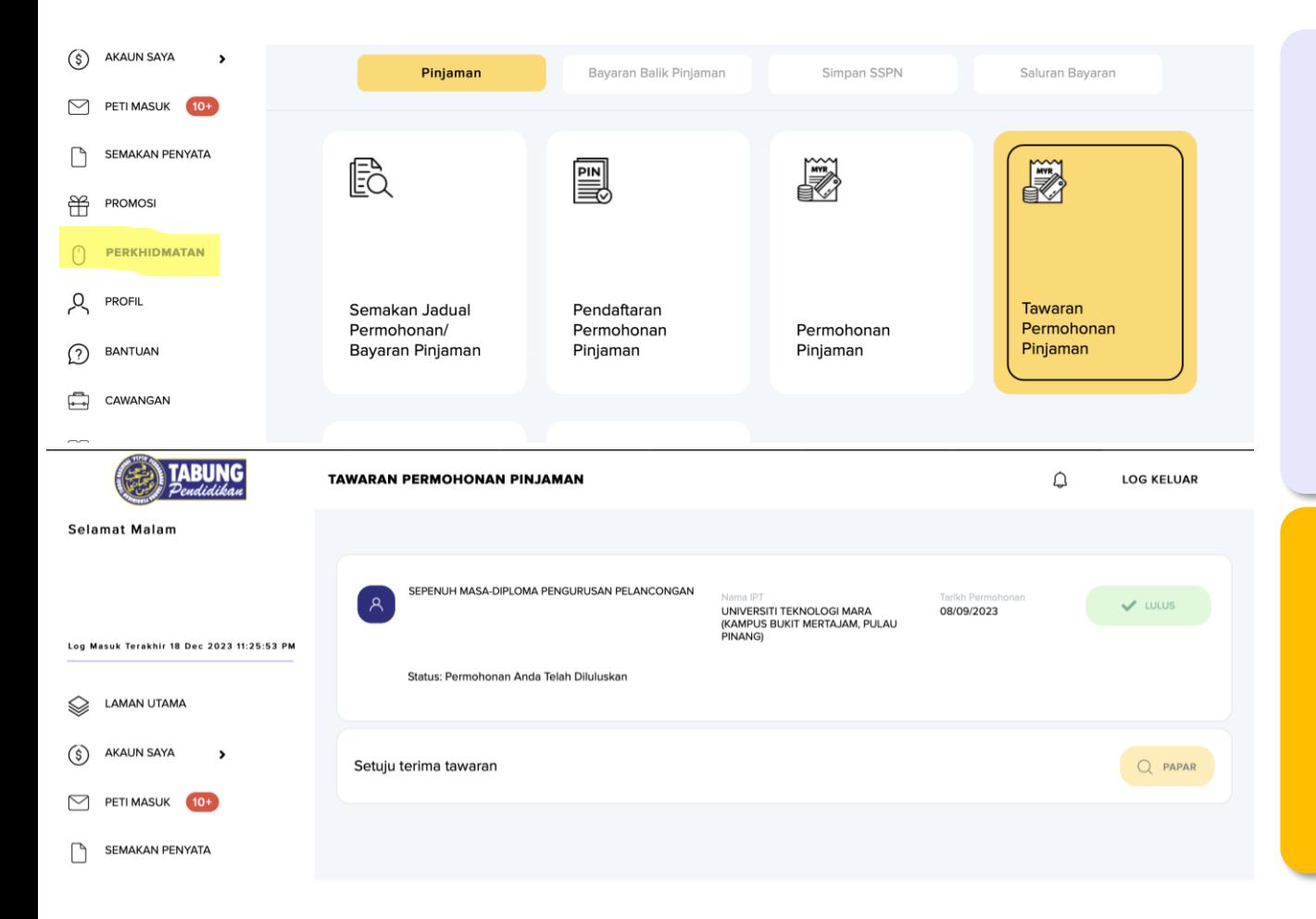

#### **Tindakan Pelajar**

Terima Push Notification dan emel makluman kelulusan permohonan pinjaman.

#### Nota :

Dokumen tawaran dan perjanjian pinjaman yang tidak terima atau hantar akan terbatal dalam tempoh 14 hari dari tarikh kelulusan.

#### **Peranan IPT**

Mengingatkan pelajar untuk menyemak keputusan permohonan pinjaman PTPTN melalui peti pesanan myPTPTN selepas lima (5) hari bekerja dari tarikh tutup permohonan.

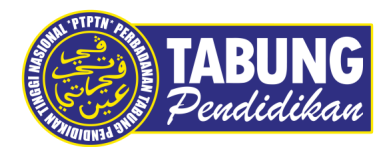

#### **Papar dokumen perjanjian – hantar di kaunter atau digital**

**MAKLUMAT AM DAN PERAKUAN PEMOHON** 

#### **Makluman Am**

- · Sila baca surat tawaran pinjaman pendidikan/ pinjaman semula pendidikan dengan teliti.
- · Sebarang pindaan maklumat di Profil Pengguna tidak akan meminda pada dokumen tawaran pinjaman yang telah dikeluarkan ini. Pindaan adalah berkuat kuasa bagi permohonan, pemprosesan dan pada dokumen seterusnya sahaja.
- · Sekiranya didapati terdapat perbezaan di antara maklumat tawaran pinjaman dengan surat tawaran pengajian IPT, permohonan akan ditolak atau dibatalkan dan anda hendaklah membuat permohonan pinjaman semula.
- · Untuk penghantaran dokumen perianjian secara serahan tangan, anda boleh berbuat demikian dengan menghantar dokumen tersebut ke pejabat PTPTN yang berdekatan.

#### **Perakuan Pemohon**

- $\overline{a}$ Saya mengesahkan bahawa semua maklumat pada surat tawaran pinjaman adalah betul.
- Saya bersetuju menerima tawaran pinjaman pendidikan/pinjaman semula pendidikan oleh Perbadanan Tabung Pendidikan Tinggi Nasional (PTPTN) berasaskan kaedah Ujrah (Upah) seperti yang terkandung di dalam surat tawaran ini

**KEMBALI** 

**CETAK & HANTAR KE CAWANGAN** 

**HANTAR SECARA DALAM TALIAN** 

#### **Tindakan Pelajar**

Pelajar boleh menandatangani dokumen secara digital (digital signature) **atau** mencetak dokumen perjanjian dan serahkan di kaunter PTPTN.

#### **Peranan IPT**

Menggalakkan peminjam supaya menandatangani dokumen perjanjian secara digital supaya proses penghantaran dokumen lebih cepat dan mudah.

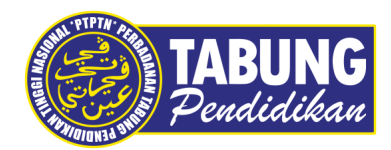

### **Papar dokumen perjanjian dan tandatangan digital**

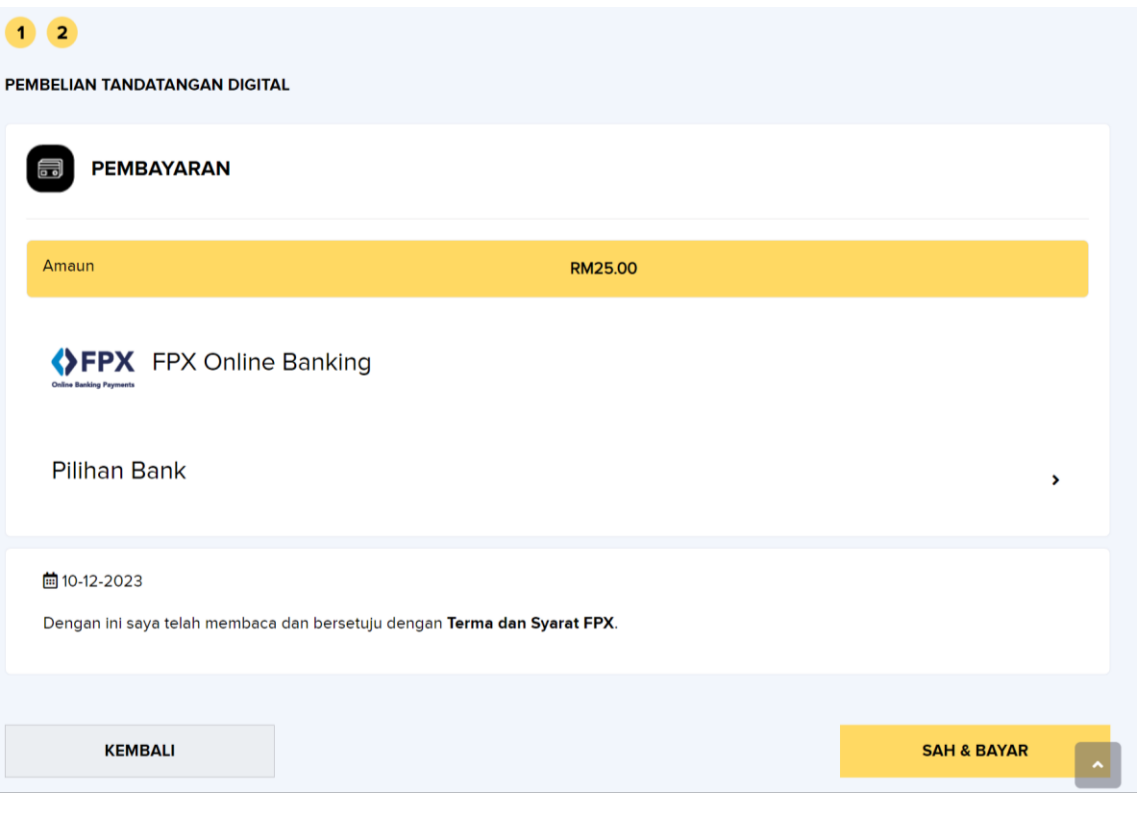

#### **Tindakan Pelajar**

- > Buat bayaran RM25
	- > Setem hasil (RM20)
	- > Tandatangan digital (RM5)

#### **Nota :**

- 1. Peminjam hanya boleh tandatangan pada hari berikutnya selepas pembayaran dijelaskan.
- 2. Peminjam yang membuat pilihan cetakan dan menghantar dokumen ke kaunter PTPTN, perlu membeli setem melalui portal LHDNM (*online*) bermula **1 Jan 2024.**

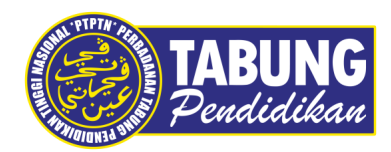

### **Tandatangan digital peminjam**

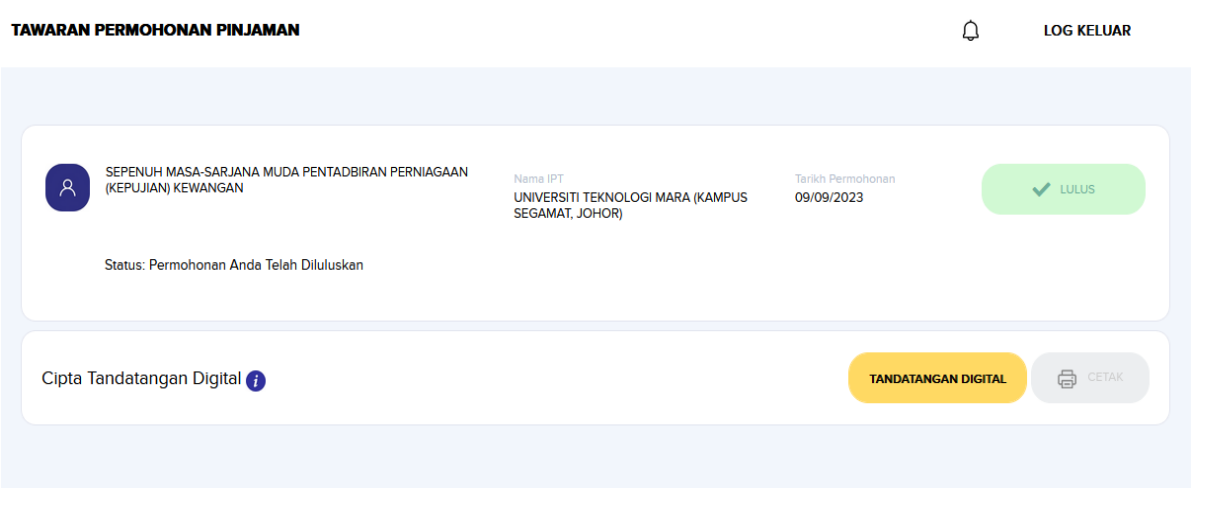

#### **Tindakan Pelajar**

> Klik pada "Tandatangan Digital"

#### **Nota :**

1. Tandatangan saksi pelajar tidak diperlukan bagi tandatangan digital.

2. Butang cetak hanya akan aktif selepas lengkap ditandatangani oleh pegawai PTPTN dan pelajar akan dimaklumkan melalui push message di peti pesanan.

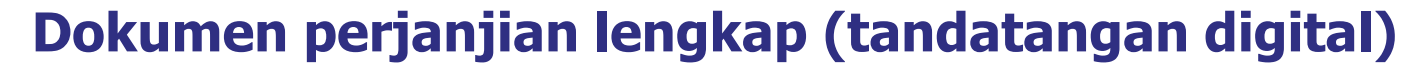

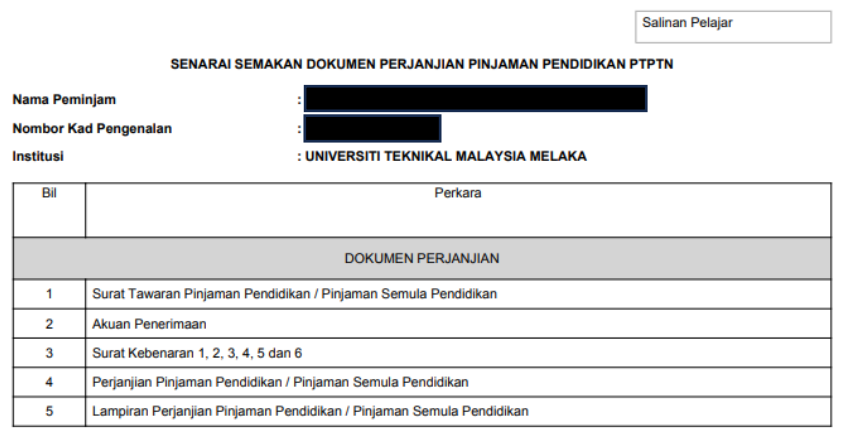

#### **PERHATIAN!**

1) Adalah menjadi tanggungjawab pelajar untuk memastikan bahawa program pengajian yang diikuti telah diluluskan pihak berkaitan dan syarat kelayakan masuk program telah dipatuhi. PTPTN berhak untuk membataikan kelulusan tawaran pinjaman sekiranya berlaku ketidakpatuhan syarat kelayakan masuk, terdapat perbezaan maklumat permohonan dan tidak me svarat vang telah ditetapkan

Dokumen perjanjian hendaklah ditandatangani dalam tempoh 14 hari daripada tarikh surat tawaran.

Untuk kegunaan PTPTN sahaja:

**STATUS PERMOHONAN: TERIMA** 

**Pegawai**  Ditandatangani secara digital oleh: **PTPTN** Pada: 27-11-2023 14:36:00

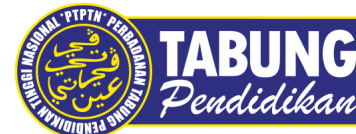

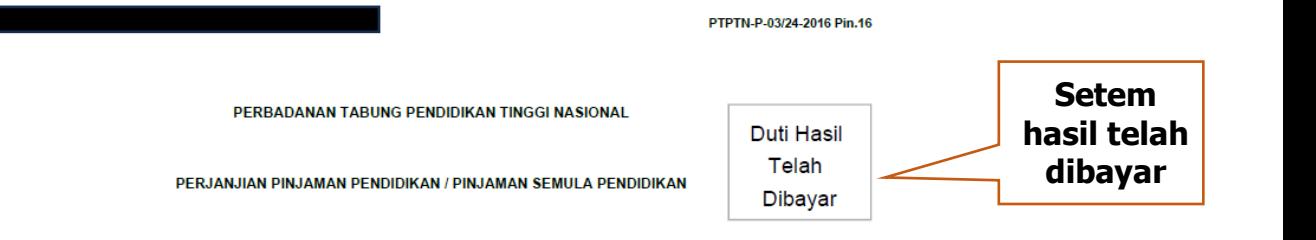

1. PERJANJIAN INI dibuat pada haribulan dan tahun seperti yang dinyatakan di dalam Bahagian I Jadual Piniaman ANTARA Perbadanan Tabung Pendidikan Tinggi Nasional suatu pertubuhan perbadanan yang ditubuhkan di bawah Akta Perbadanan Tabung Pendidikan Tinggi Nasional 1997 (kemudian daripada ini disebut "PERBADANAN") sebagai pihak pertama DENGAN Peminiam seperti vang dinyatakan di dalam Bahagian II Jadual Pinjaman (kemudian daripada ini disebut "PEMINJAM") sebagai pihak kedua. PERJANJIAN INI adalah berasaskan kaedah Ujrah (Upah) di mana PERBADANAN sebagai Pemberi Khidmat Pengurusan Pinjaman Pendidikan / Pinjaman Semula Pendidikan akan mengenakan upah (kemudian daripada ini disebut "Upah Pengurusan Pinjaman") kepada PEMINJAM sebagai Penerima Pinjaman Pendidikan/ Pinjaman Semula Pendidikan.

2. Sebagai balasan bagi Perkara-Perkara yang tersebut di dalam Lampiran Perjanjian Pinjaman Pendidikan / Pinjaman Semula Pendidikan, PERBADANAN dengan ini bersetuju untuk menguruskan Pinjaman Pendidikan / Pinjaman Semula Pendidikan PEMINJAM seperti yang dinyatakan di dalam Bahagian III Jadual Pinjaman (kemudian daripada ini disebut "Pinjaman Tersebut")dan tertakluk kepada Fasal 1 (i) Lampiran Perjanjian (jika berkaitan), yang akan dikeluarkan secara berperingkat seperti yang dinyatakan dalam Fasal 2 Lampiran Perjanjian ini untuk sepanjang tempoh pengeluaran Pinjaman yang telah diluluskan oleh PERBADANAN. Baki pinjaman sebagaimana di Perenggan (vii) (c) Surat Tawaran Pinjaman (kemudian daripada ini disebut "Baki Pinjaman Tersebut) akan dikeluarkan oleh PERBADANAN terus kepada akaun bank PEMINJAM, di bank seperti yang dinyatakan di dalam Bahagian IV Jadual Pinjaman, yang disahkan oleh PEMINJAM bernombor seperti yang dinyatakan di dalam Bahagian V Jadual Pinjaman atau lain-lain cara yang diputuskan lebih sesuai oleh PERBADANAN dari semasa ke semasa.

3. PEMINJAM dengan ini bersetuju untuk membayar balik Pinjaman Tersebut beserta dengan Upah Pengurusan Pinjaman seperti yang dinyatakan di dalam Bahagian VII Jadual Pinjaman kepada PERBADANAN dalam tempoh bayaran balik seperti yang dinyatakan di dalam Bahagian VIII Jadual Piniaman bermula dari Tarikh Permulaan Bavaran Balik seperti yang dinyatakan di dalam Bahagian IX Jadual Pinjaman.

4. Adalah dengan ini dipersetujui dan diakui bahawa apa-apa tambahan atau pindaan kepada Surat Tawaran Pinjaman Pendidikan / Pinjaman Semula Pendidikan seperti yang dinyatakan di dalam Bahagian VI Jadual Pinjaman dan Lampiran Perjanjian Pinjaman Pendidikan / Pinjaman Semula Pendidikan dan/ atau apa-apa Pekeliling Rasmi PERBADANAN dan/atau Notis Makluman yang dikeluarkan oleh PERBADANAN dari semasa ke semasa melalui apa-apa cara sekali pun hendaklah dibaca bersama dan menjadi sebahagian daripada Perianiian ini.

5. Walau apa pun peruntukan lain dalam Perjanjian ini, adalah juga dipersetujui bahawa pihak-pihak terikat dengan apa-apa pindaan pada Surat Tawaran Pinjaman Pendidikan/Pinjaman Semula Pendidikan dan/atau Lampiran Perjanjian Pinjaman Pendidikan/ Pinjaman Semula Pendidikan yang dilakukan atas perubahan polisi dan/atau dasar dan/atau garis panduan pentadbiran dan/atau arahan eksekutif yang ditetapkan oleh Kerajaan dari semasa ke semasa.

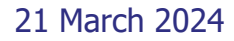

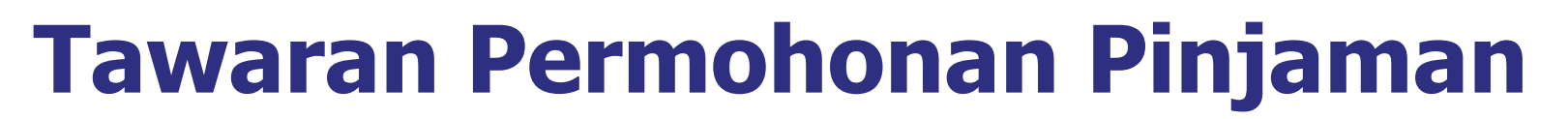

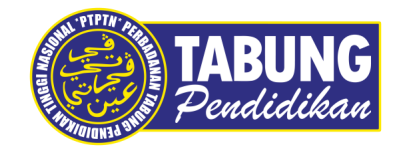

#### **Dokumen perjanjian lengkap (tandatangan digital)**

#### **JADUAL PINJAMAN**

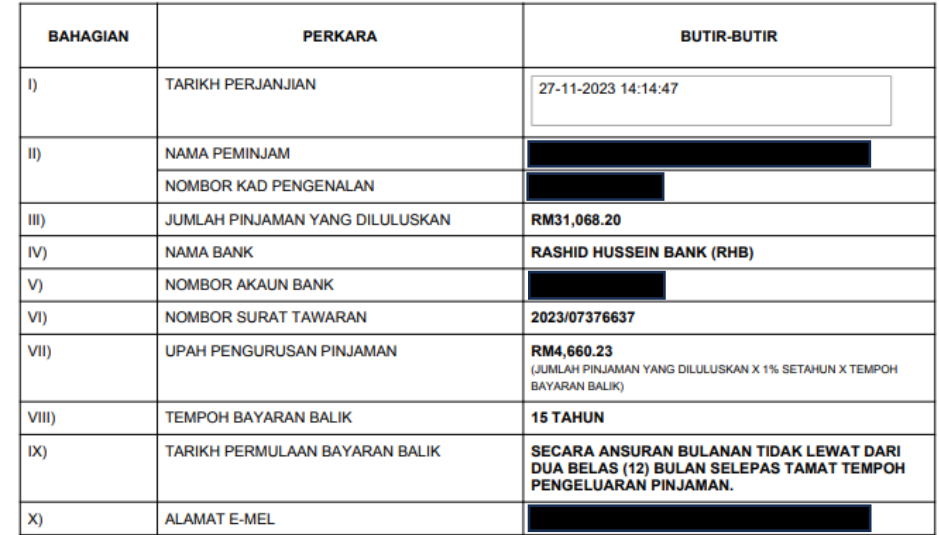

PADA MENYAKSIKAN HAL DI ATAS, saya mengakui bahawa saya telah membaca dan memahami syarat-syarat dan terma-terma Pinjaman yang dinyatakan di dalam Perjanjian Pinjaman Pendidikan / Pinjaman Semula Pendidikan ini termasuk Lampiran Perjanjian Pinjaman Pendidikan / Pinjaman Semula Pendidikan yang akan dibaca bersama dan menjadi sebahagian daripada Perjanjian ini dan pihak-pihak yang tersebut dalam Perjanjian ini BERSETUJU menurunkan tandatangan dan meterai mereka di sini pada haribulan dan tahun seperti yang dinyatakan di dalam Bahagian I Jadual Pinjaman untuk mematuhi segala syarat dan terma Perjanjian Pinjaman Pendidikan / Pinjaman Semula Pendidikan ini.

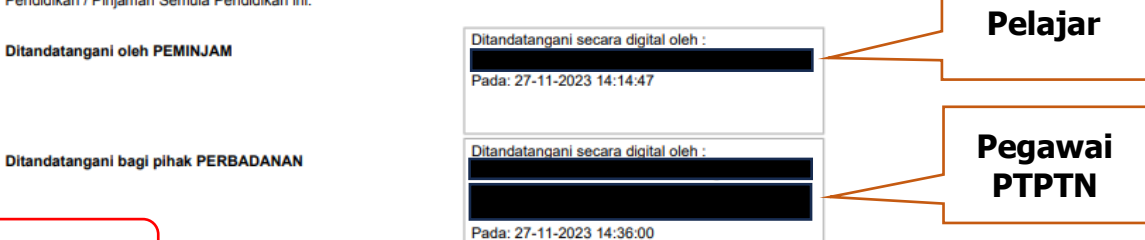

Tidak perlu tandatangan saksi pelajar

21 March 2024

### **Bayaran Pinjaman PTPTN**

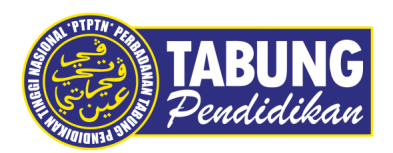

#### **Bayaran pinjaman kali pertama**

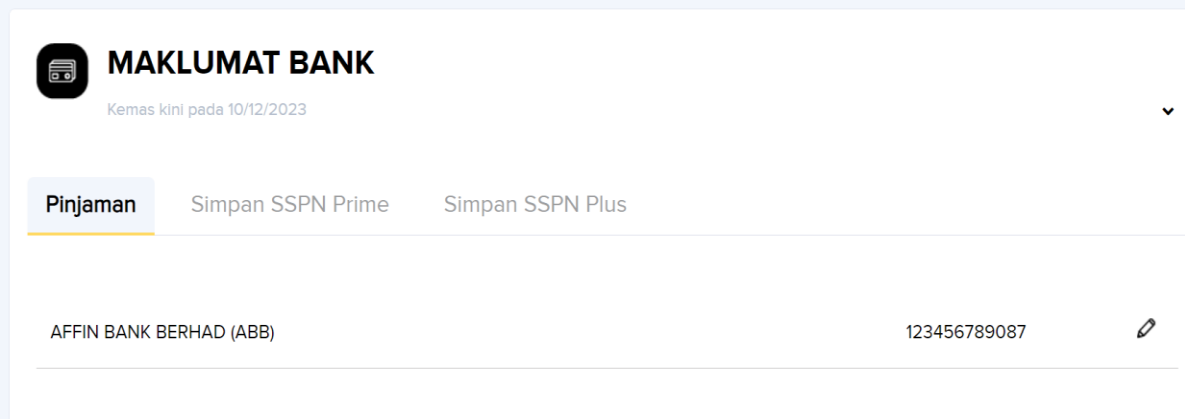

- 1. Bayaran pinjaman kali pertama akan diproses dan dikreditkan ke akaun bank pelajar dalam tempoh 20 hari bekerja dari tarikh dokumen lengkap diterima. PTPTN memproses bayaran pinjaman 2 kali sebulan (16hb dan 29hb)
- 2. Makluman kredit pinjaman ke akaun bank pelajar dimaklumkan melalui peti pesanan.

#### **Nota:**

Bagi pelajar yang tidak menerima bayaran kali pertama kerana kesilapan nombor akaun bank, pelajar perlu mengemaskini nombor akaun bank di profil pelanggan. Tindakan proses bayaran semula akan dibuat oleh pihak PTPTN.

### **Kegagalan kredit bayaran pinjaman Bayaran Pinjaman PTPTN**

#### Nombor akaun salah

- kemaskini profil di myPTPTN

### Nombor KP tidak padan

- kemaskini maklumat di bank

### **3**

**1**

**2**

- Akaun telah ditutup
- Pembukaan akaun baharu di bank

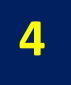

Akaun tidak aktif/ Pending eKYC - kemaskini maklumat di bank

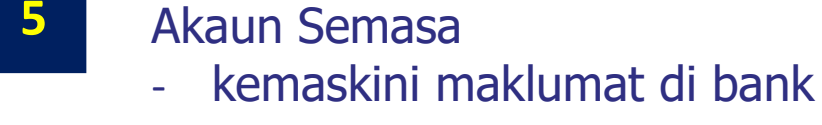

Non pro saving akaun - kemaskini maklumat di bank

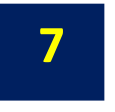

**6**

Akaun Bersama (joint account) - kemaskini maklumat di bank

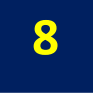

#### Dormant Account

- kemaskini maklumat di bank

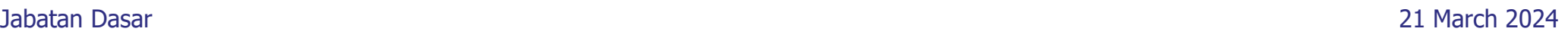

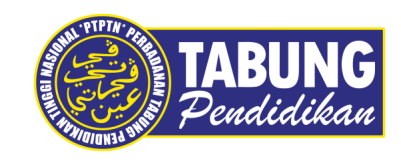

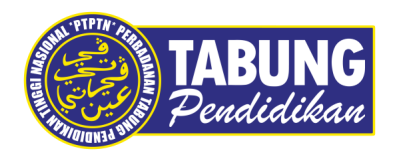

#### **Garis Masa :**

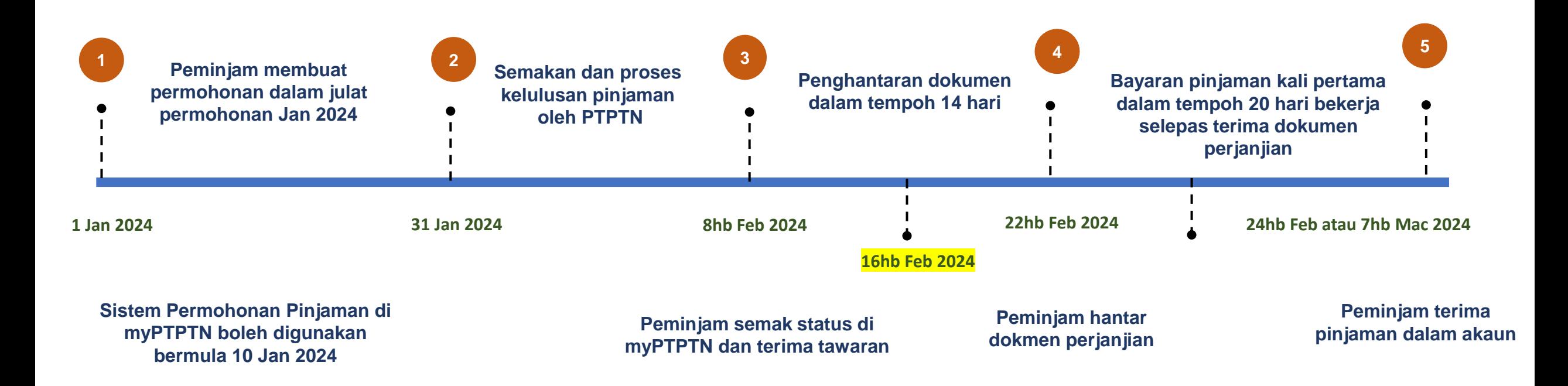

### **Bayaran Pinjaman PTPTN**

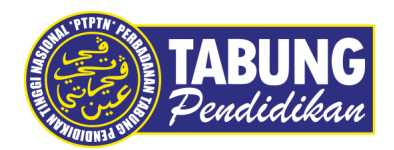

#### **Bayaran pinjaman kali kedua dan seterusnya**

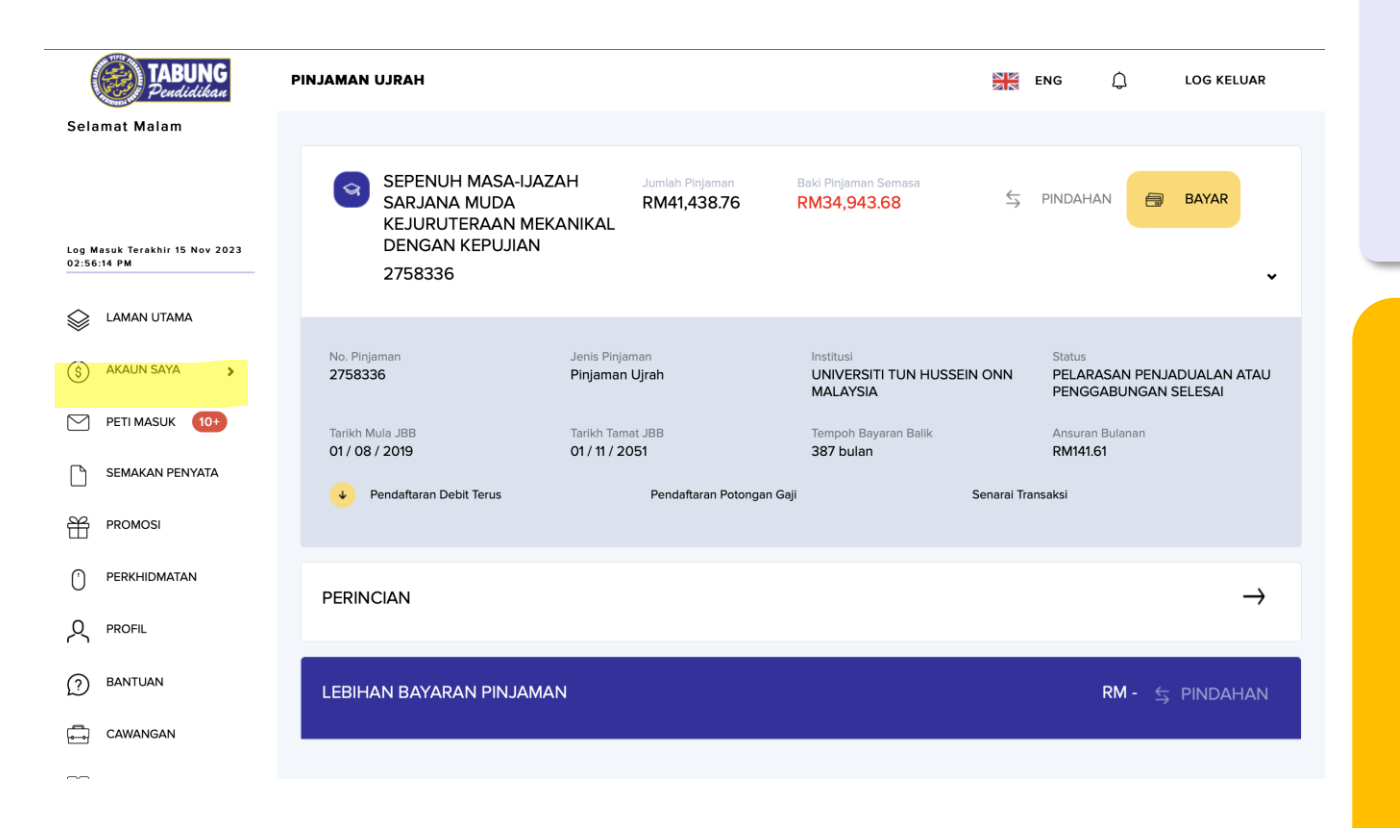

#### **Tindakan Pelajar**

Menerima status pengkreditan bayaran pinjaman melalui peti pesanan bagi setiap semester. Semakan penyata pinjaman boleh dilakukan melalui "**Akaun Saya**" di myPTPTN.

#### **Peranan IPT**

- 1. Memastikan status pelajar dikemaskini dan diserahkan kepada PTPTN mengikut tempoh yang ditetapkan.
- 2. Menggalakkan pelajar lama yang sedang menerima pinjaman PTPTN untuk mendaftar myPTPTN bagi kemudahan akses kepada perkhidmatan PTPTN yang lain.

#### **Pengguna myPTPTN Bagi Peminjam Aktif Belajar**

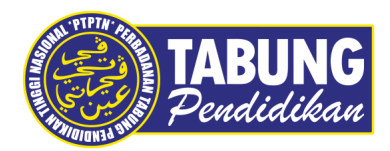

#### **Pecahan Pelajar IPTA dan IPTS**

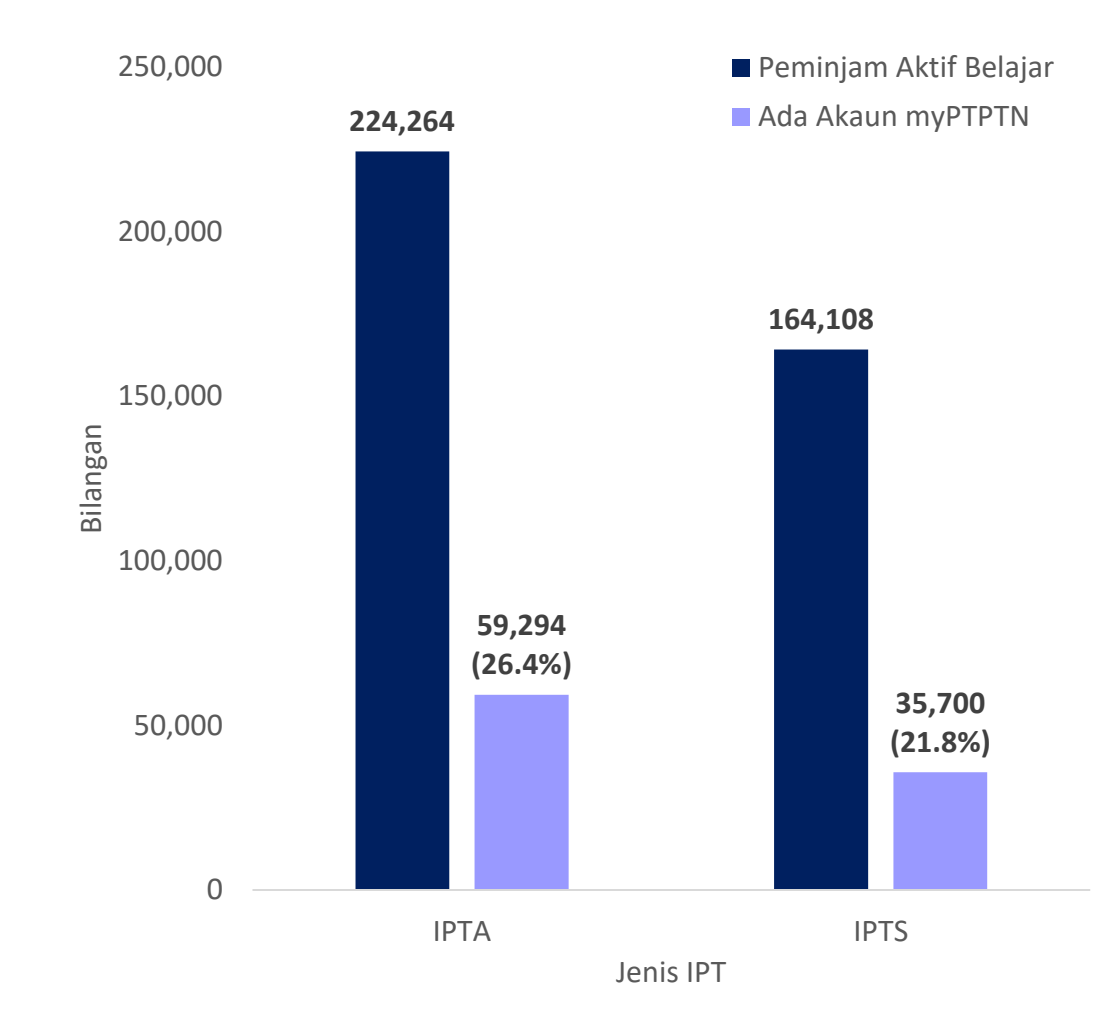

Seramai 94,994 orang pelajar iaitu **24.5 peratus** dari 388,372 orang keseluruhan peminjam yang sedang aktif belajar telah memuat turun dan menggunakan myPTPTN.

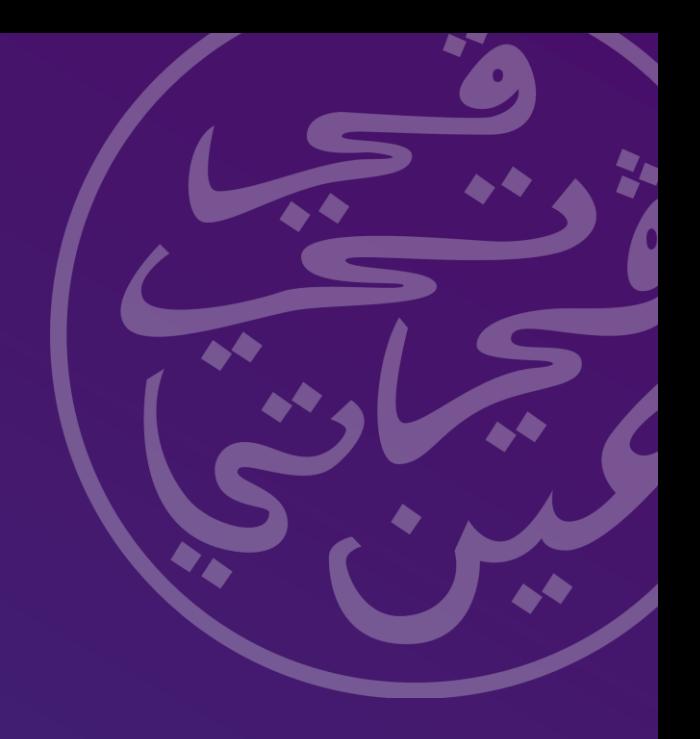

### **Permohonan Rayuan Pinjaman**

### **Permohonan Rayuan Pinjaman**

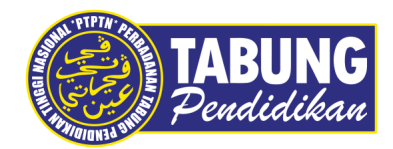

#### **Rayuan kenaikan jumlah pinjaman, perlanjutan, pertukaran cawangan dan pertukaran kursus**

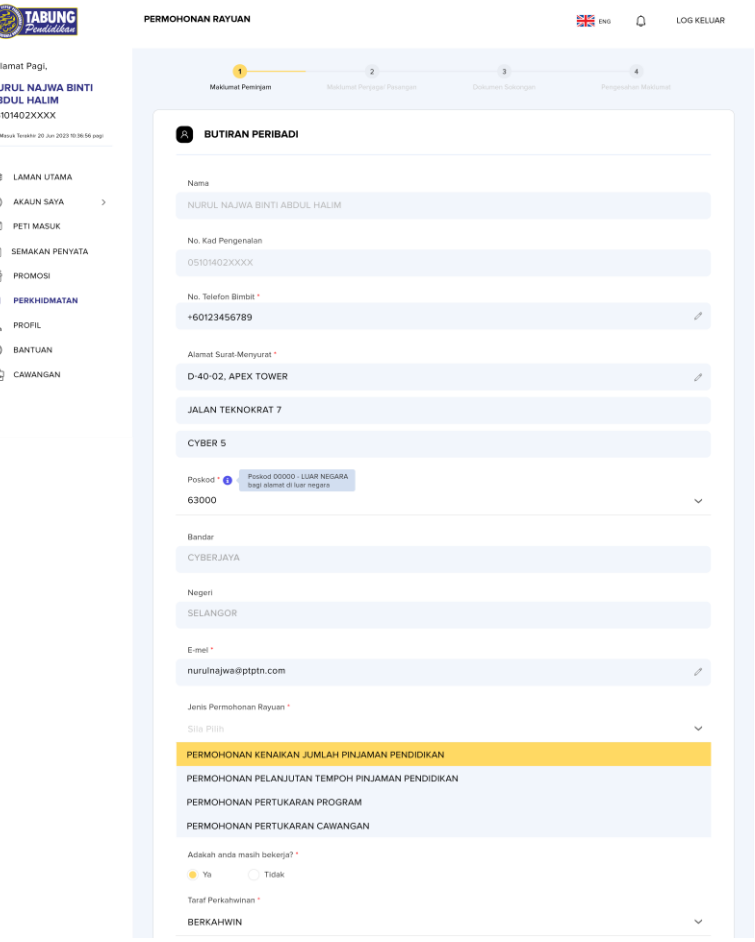

Permohonan melalui myPTPTN sepenuhnya dengan memuat naik dokumen sokongan mengikut senarai semak bagi setiap jenis permohonan rayuan.

Tarikh rayuan dibuka sepanjang masa dan diproses setiap 15hb setiap bulan.

### **Senarai dokumen sokongan bagi permohonan rayuan Permohonan Rayuan Pinjaman**

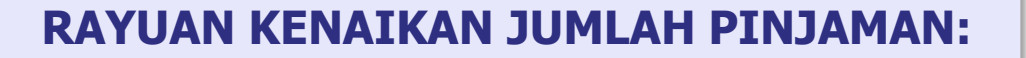

- 1. Surat rasmi daripada pelajar
- 2. Salinan sijil lahir
- 3. Salinan surat kelulusan penerima Sumbangan Tunai Rahmah (STR)

#### **RAYUAN PERTUKARAN CAWANGAN:**

- 1. Surat rasmi daripada pelajar
- 2. Salinan surat kelulusan pertukaran cawangan daripada Politeknik asal
- 3. Salinan surat kelulusan pertukaran cawangan daripada Jabatan Politeknik (JPT)
- 4. Salinan keputusan peperiksaan setiap semester
- 5. Surat pengesahan aktif belajar di Politeknik Baru

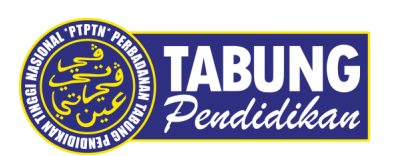

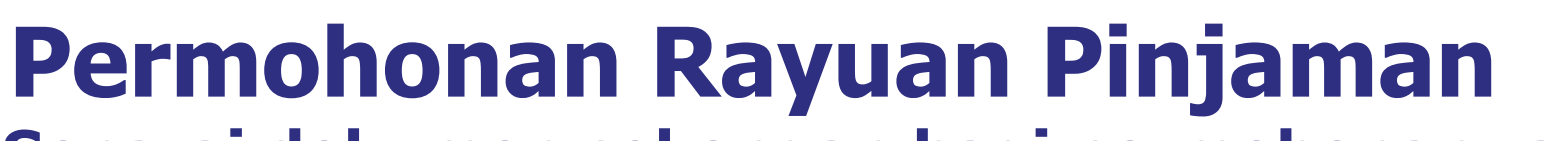

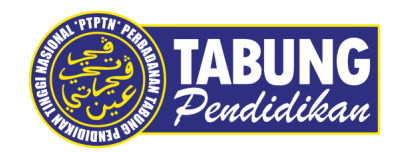

### **Senarai dokumen sokongan bagi permohonan rayuan**

#### **RAYUAN PERTUKARAN KURSUS:**

- 1. Borang Permohonan Pertukaran Kursus daripada pelajar kepada PTPTN
- 2. Salinan surat tawaran kemasukan ke IPT bagi kursus asal
- 3. Salinan surat kelulusan pertukaran kursus baru daripada IPT
- 4. Salinan surat pengesahan pelajar tidak mengulang semester pengajian daripada IP
- 5. Salinan keputusan setiap semester bagi kursus asal
- 6. Salinan keputusan setiap semester bagi kursus baru.

#### **RAYUAN PERLANJUTAN:**

- 1. Borang Permohonan Perlanjutan Tempoh Pinjaman
- 2. Salinan Surat tawaran kemasukan ke IPT
- 3. Salinan Keputusan Laporan perubatan (laporan perlu disahkan oleh Pegawai Perubatan yang diiktiraf oleh Kerajaan dan berkhidmat di Hospital Kerajaan
- 4. Salinan cuti sakit daripada Hospital/ Pusat Kesihatan Kerajaan
- 5. Kebenaran penangguhan pengajian daripada IPT
- 6. Kelulusan perubahan tempoh pengajian daripada Jabatan Pengajian Tinggi, Kementerian Pendidikan Tinggi Malaysia

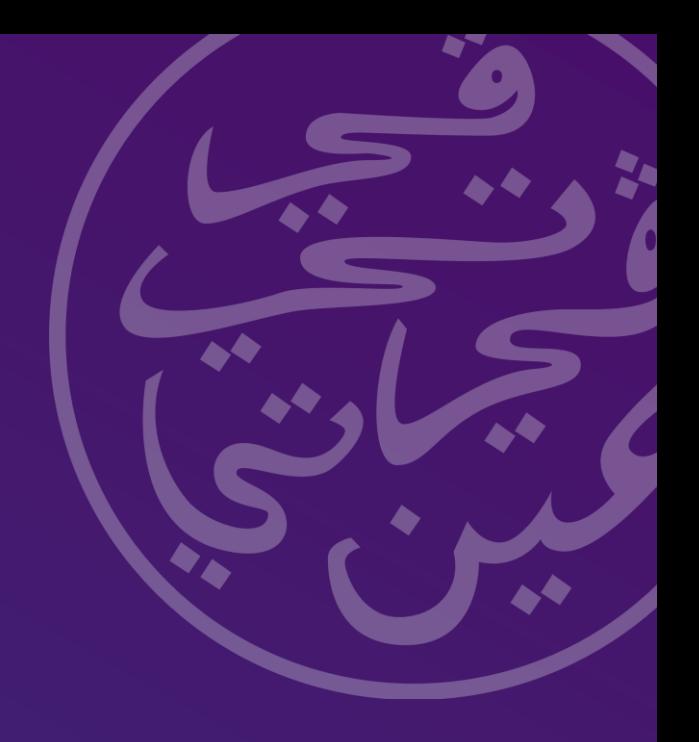

### **Permohonan Pengecualian Bayaran Balik Kelas Pertama**

#### **Permohonan Pengecualian Bayaran Balik Kelas Pertama**

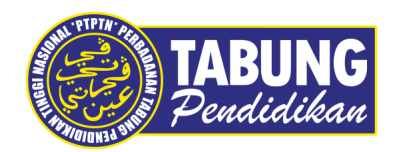

### **Kelas Pertama**

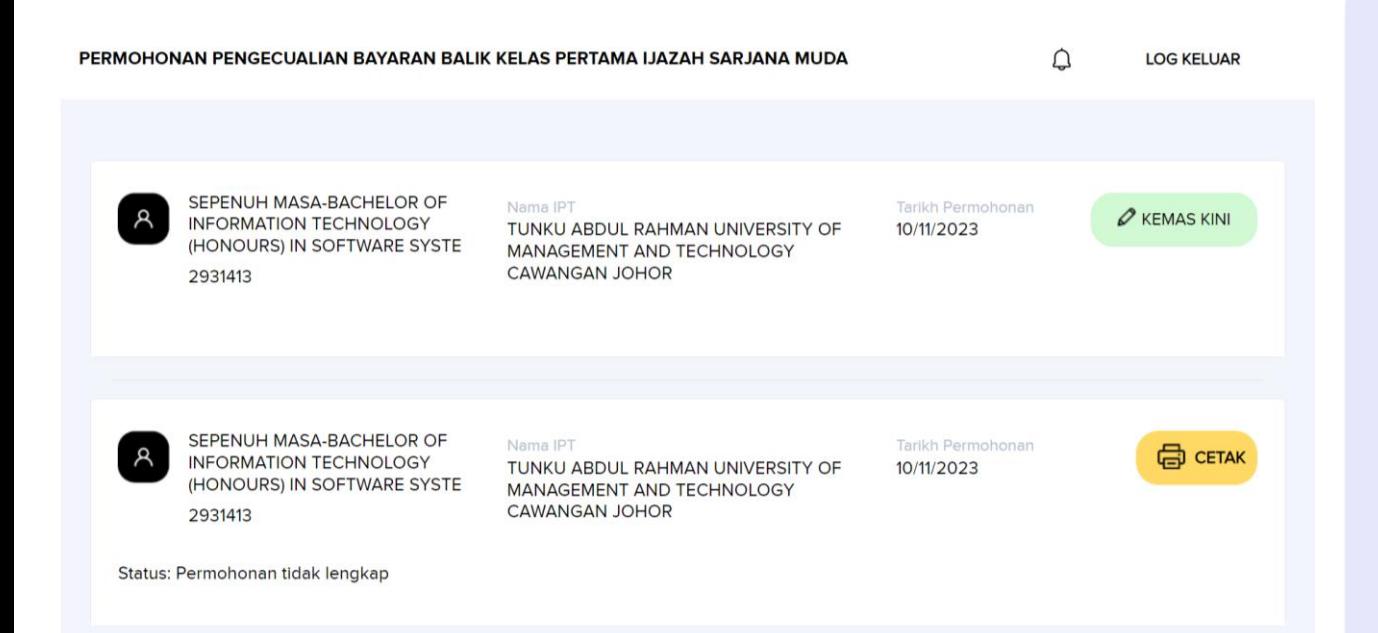

Permohonan melalui myPTPTN sepenuhnya dengan memuat naik dokumen sokongan.

Pemohon boleh muat naik semula dokumen yang tidak cukup bagi permohonan yang tidak lengkap dalam tempoh 30 hari selepas proses semakan oleh PTPTN.

Salinan dokumen sokongan hendaklah disahkan oleh pegawai kumpulan Pengurusan & Profesional (Bahagian Akademik atau Bahagian Pengurusan Rekod yang mengeluarkan Ijazah di IPT) dengan cop pengesahan mengandungi Nama Pegawai, Jawatan dan Nama Jabatan.

### **Permohonan Pengecualian Bayaran Balik Kelas Pertama**

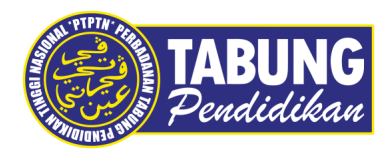

### **Senarai Dokumen Sokongan :**

#### **IPTA :**

- 1. Salinan Ijazah/ Skrol yang disahkan
- 2. Salinan Transkrip yang disahkan
- 3. Surat pengesahan kelas pertama(sekiranya tiada perkataan 'kelas pertama' dicatatkan pada skrol/ ijazah
- 4. Surat tamat pengajian
- 5. Surat tawaran penaja lain (sekiranya menerima tajaan lain)
- 6. Laporan Kesihatan (sekiranya menangguhkan pengajian disebabkan masalah kesihatan)

#### **IPTS :**

- 1. Salinan Ijazah/ Skrol yang disahkan
- 2. Salinan Transkrip yang disahkan
- 3. Surat pengesahan kelas pertama (sekiranya tiada perkataan 'kelas pertama' dicatatkan pada skrol/ ijazah
- 4. Surat tamat pengajian
- 5. Salinan Perakuan Akreditasi (MQA) yang disahkan
- 6. Surat tawaran penaja lain (sekiranya menerima tajaan lain)
- 7. Laporan Kesihatan (sekiranya menangguhkan pengajian disebabkan masalah kesihatan)

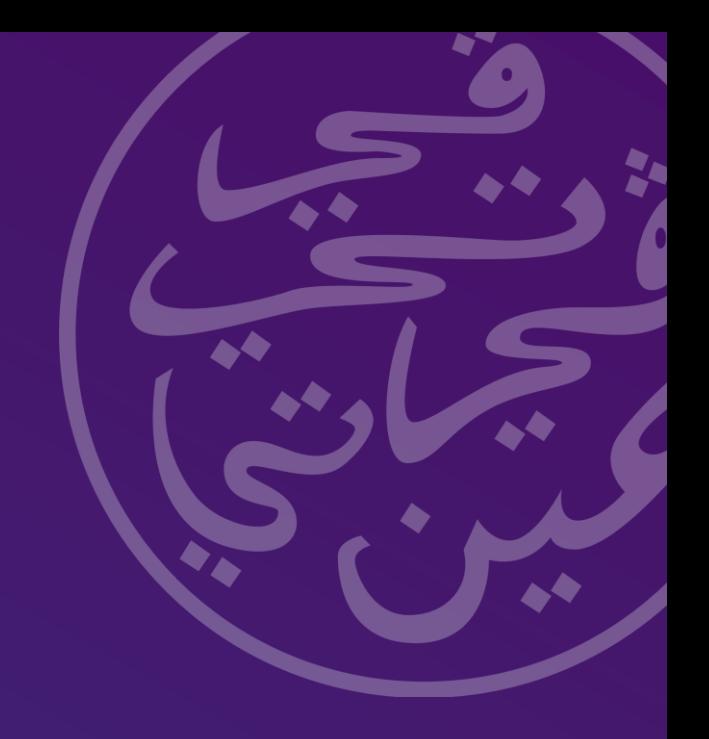

### **Tempoh Peralihan Sistem Permohonan Pinjaman dan Senarai Semak IPT**

### **Tempoh Peralihan Sistem Permohonan Pinjaman**

- 1. Peminjam yang memohon pinjaman **sebelum atau pada 31 Disember 2023** melalui sistem permohonan portal PTPTN akan mendapat dokumen kelulusan tawaran dan perjanjian pinjaman melalui e-mel yang akan dihantar kepada peminjam.
- 2. Peminjam dari kelompok ini **tidak mempunyai pilihan untuk tandatangan digital dan perlu menghantar dokumen perjanjian ke kaunter PTPTN.**
- 3. Peminjam **wajib melampirkan salinan dokumen surat tawaran belajar** dari IPT semasa menghantar dokumen perjanjian kepada PTPTN.

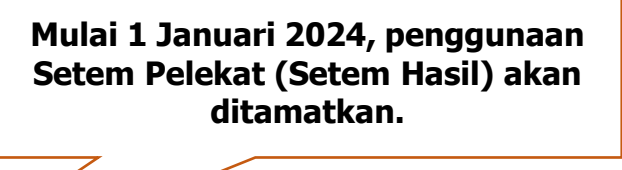

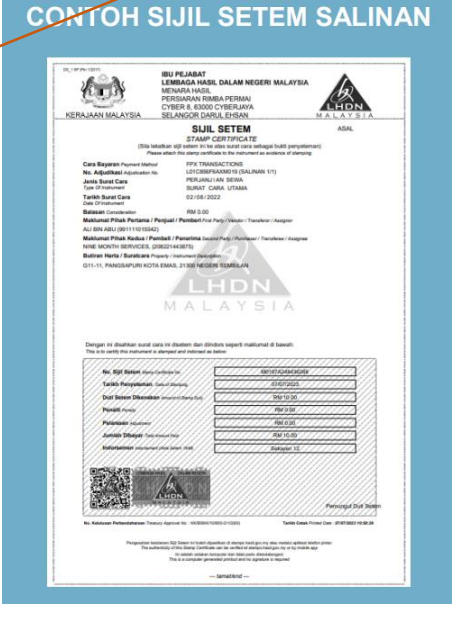

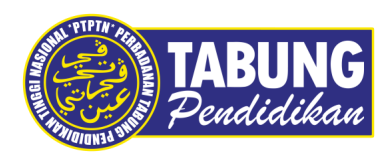

### **Senarai Semak IPT**

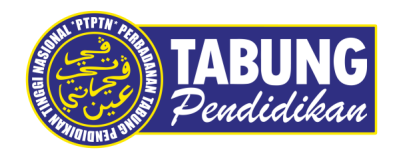

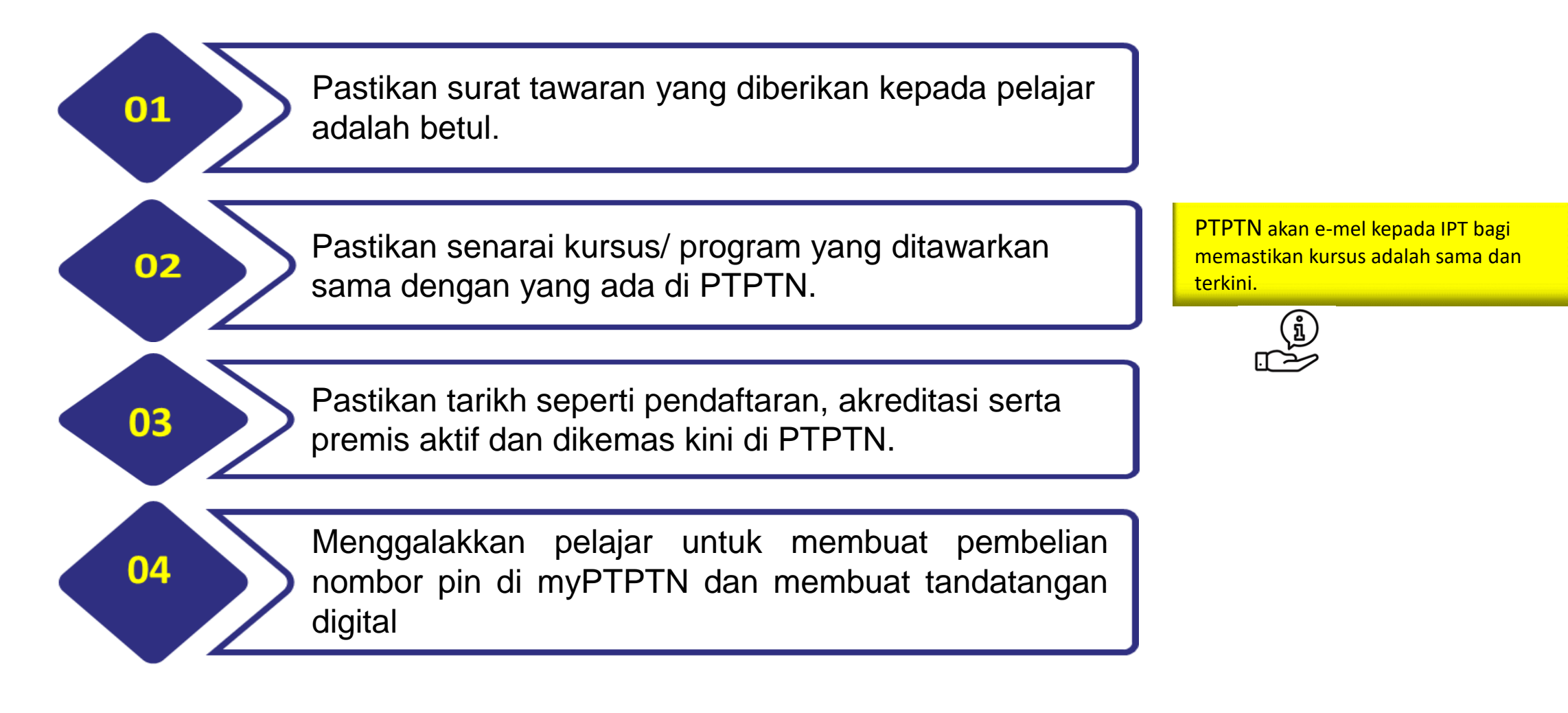

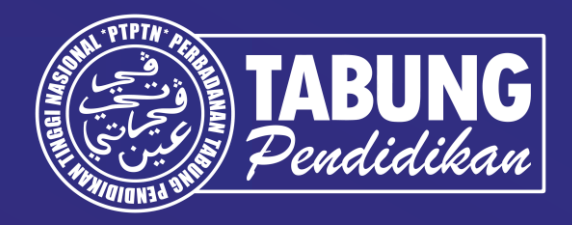

## **Terima Kasih**

#### **Perbadanan Tabung Pendidikan Tinggi Nasional**

Tingkat Bawah, Menara PTPTN Blok D, Megan Avenue II, No. 12 Jalan Yap Kwan Seng 50450 Kuala Lumpur

Careline: 03 - 2193 3000 | Faks: 03 - 2193 1263 | ptptn.gov.my

**Pembukaan Akaun SSPN Prime SILA MASUKKAN KOD RUJUKAN / REFERAL CODE**

**000006820 Rashid 000003622 Asmah 000003051 Fida 000005682 Zai**

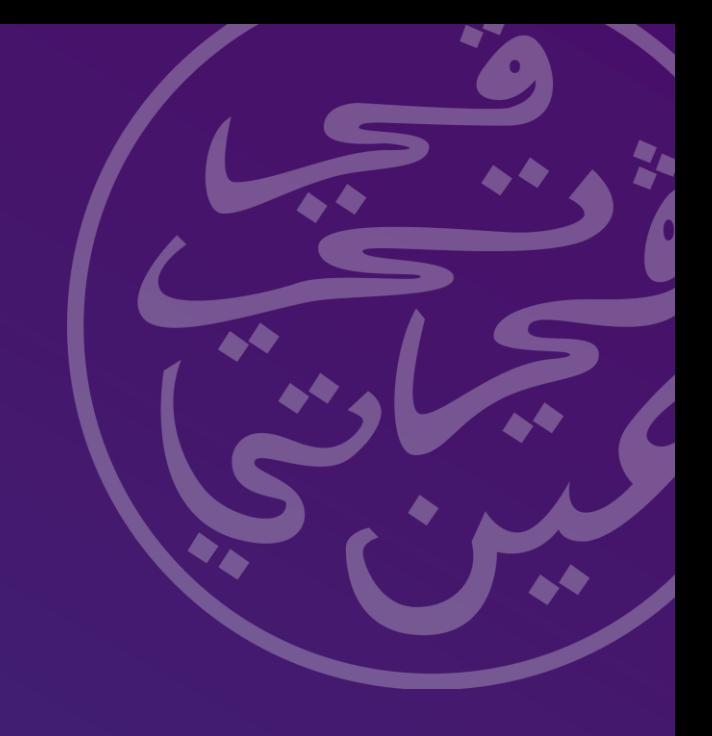

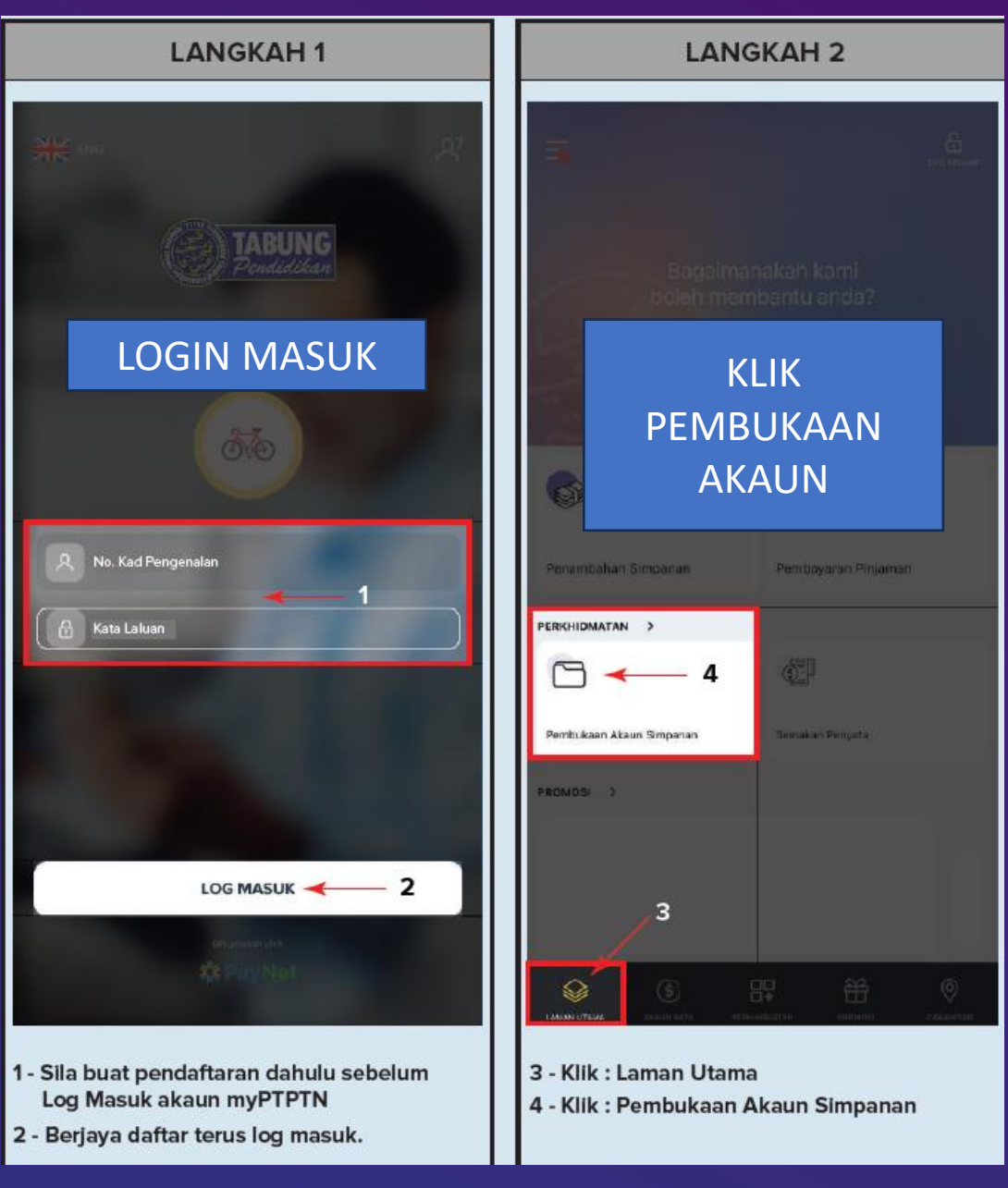

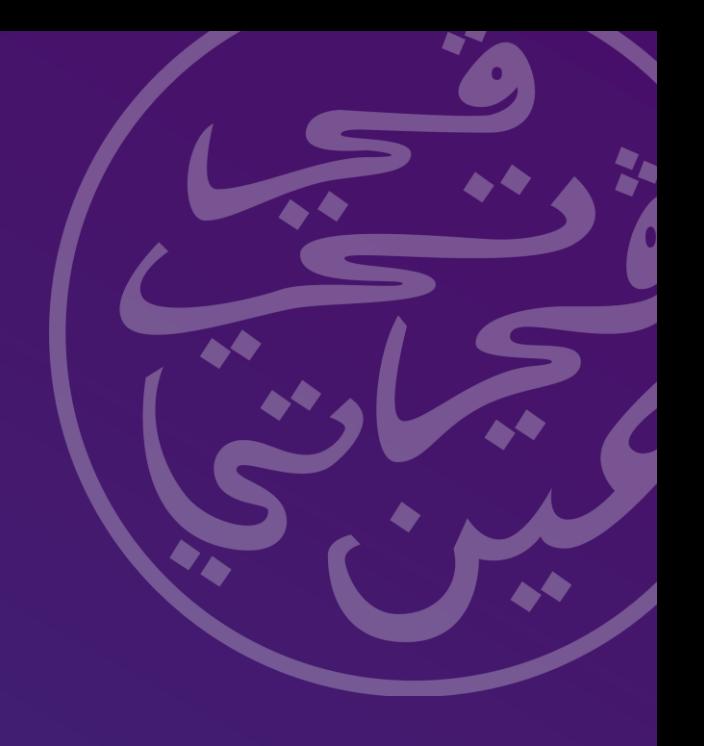

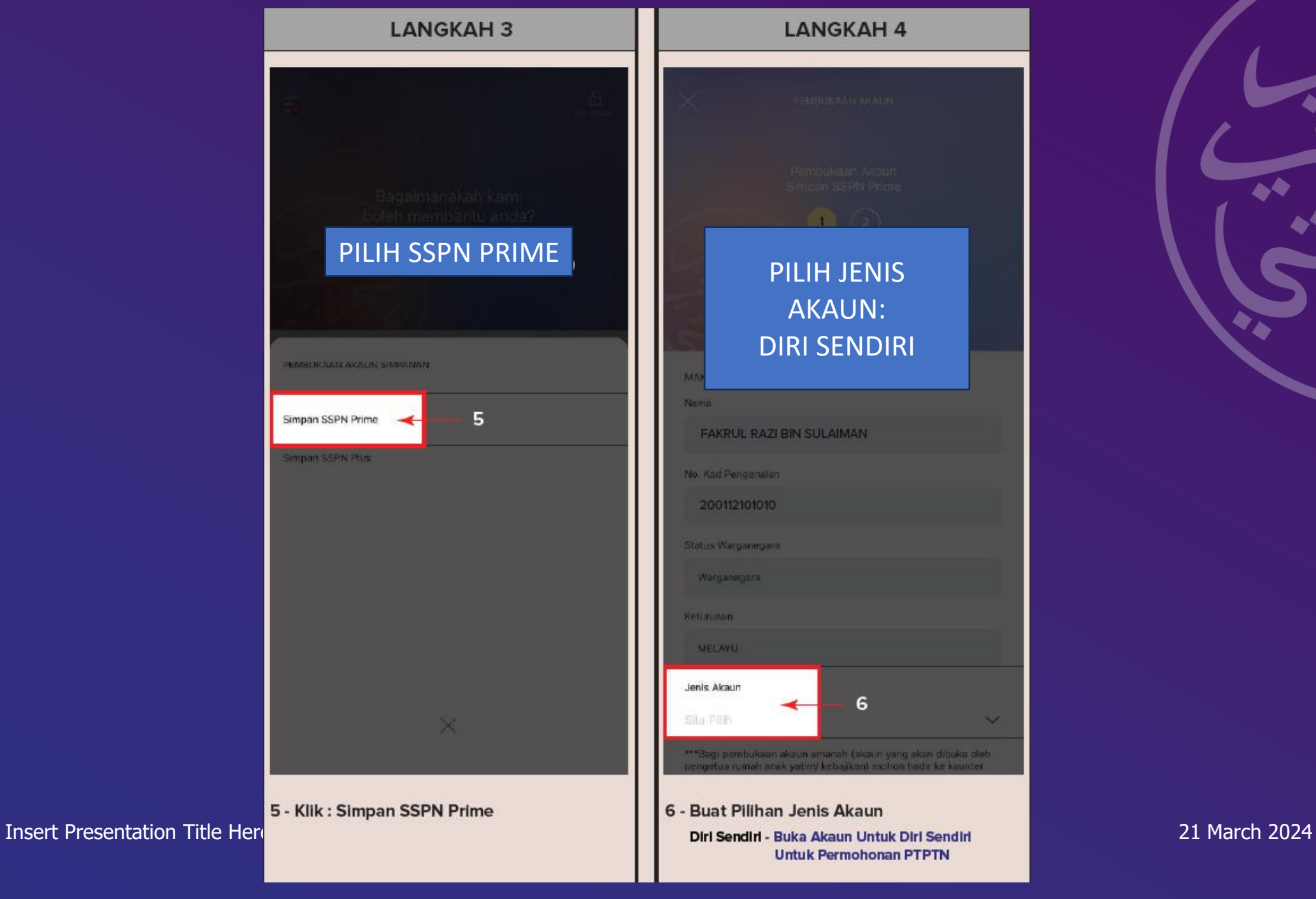

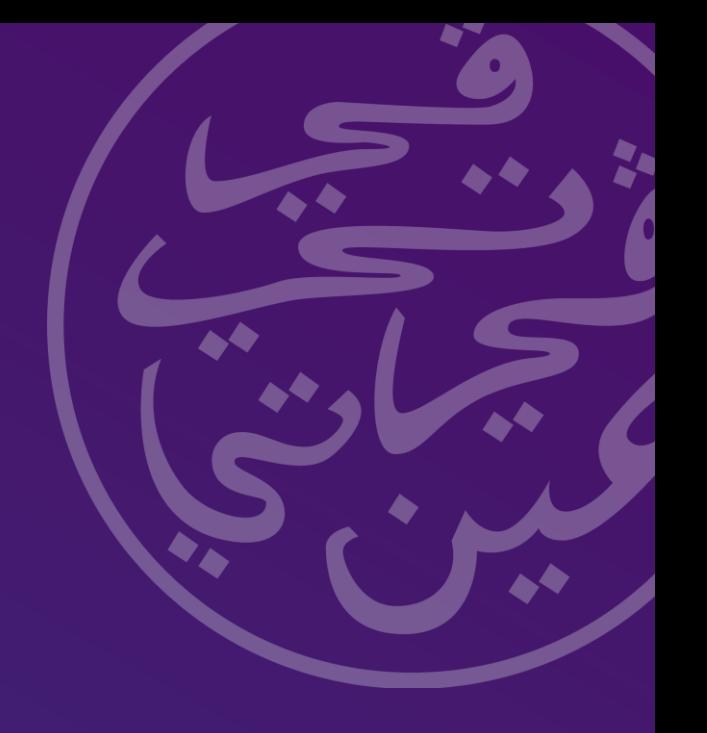

 $\overline{\mathbf{v}}$ 

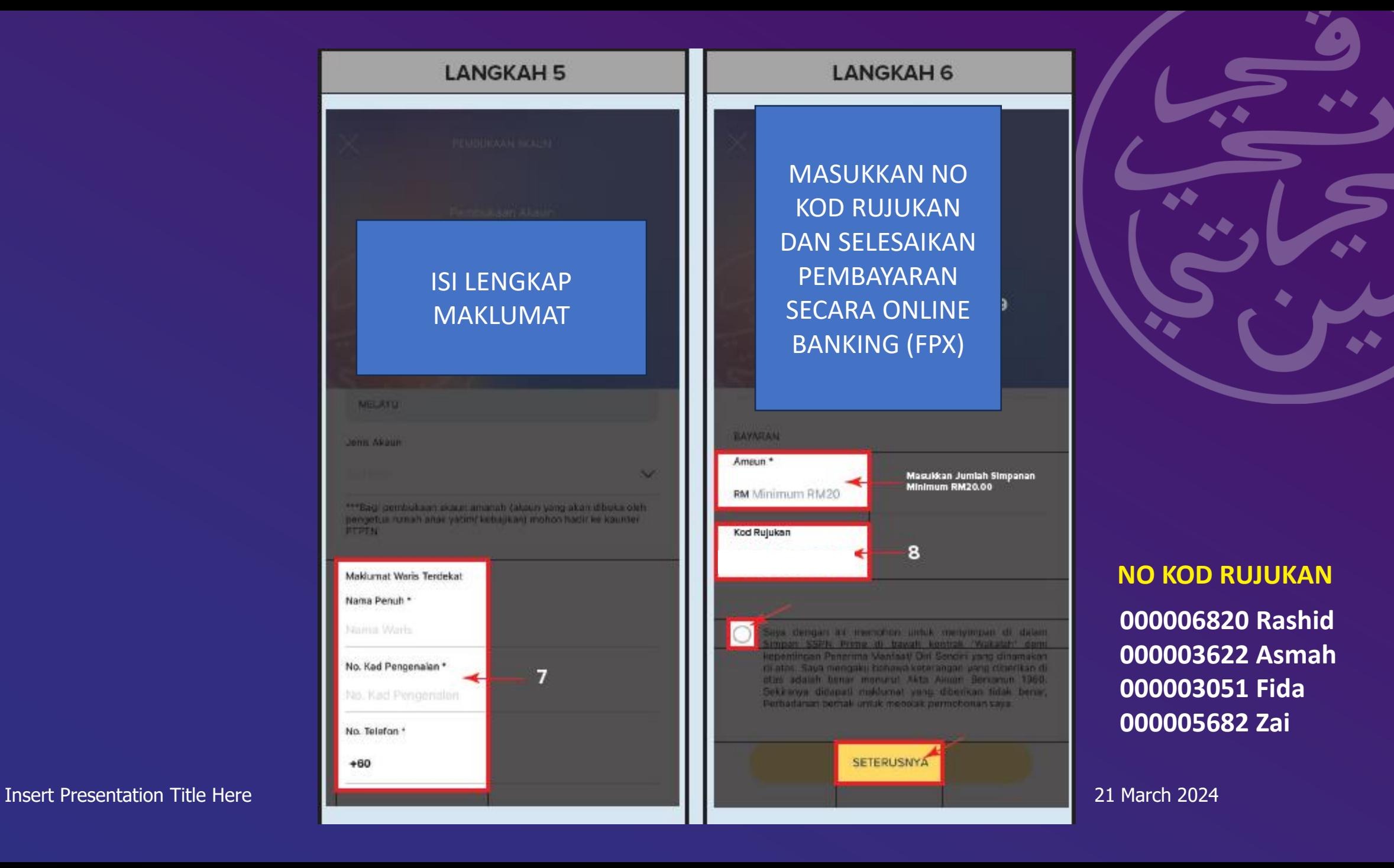

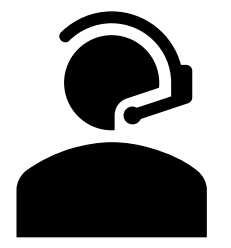

RASHID 017- 674 4296 Kod rujukan PTPTN: 000006820

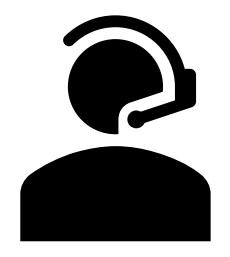

ASMAH 012- 789 4113 Kod rujukan PTPTN: 000003622

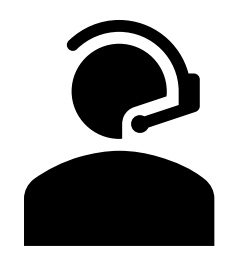

**FIDA** 017- 635 0035 Kod rujukan PTPTN: 000003051

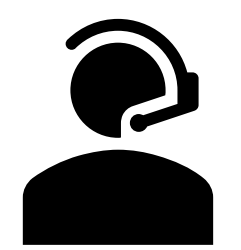

ZAI 017-674 4296 Kod rujukan PTPTN: 000005682

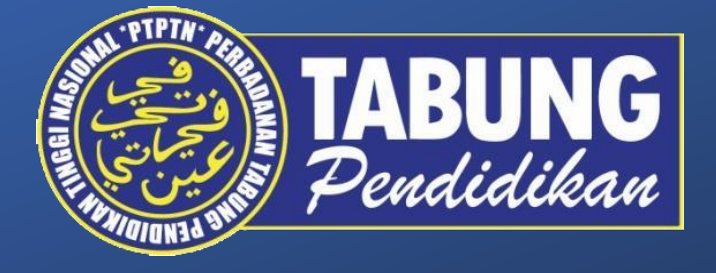

### HUBUNGI KAMI PEJABAT PTPTN CAWANGAN KPT PUTRAJAYA

03-8870 6283